# **IBM Component Broker Products Release 1.3 Late Breaking News**

This page last updated Thursday, July 30, 1998 at 7:20PM.

## **Contents**

- Migration Information for Release 1 Users
	- Migrating Object Builder Models
	- Release-to-Release Compatibility
	- **Release-to-Release Interoperability**
- Release Contents
	- Changes from Prior Release
	- Early-Tested Functions
- Known Component Broker Restrictions
	- General
	- Installation and Configuration
	- Component Broker Toolkit
		- Tools
		- Samples
		- **Programming Model**
	- Component Broker Connector
		- General
		- Systems Management
		- Server
		- **Clients** 
			- General
			- ActiveX Client
			- **Java Client**
	- CICS / IMS Application Adaptor
	- Oracle Application Adaptor
- VisualAge Java and CICON information
	- General VisualAge Java information
	- o Specific CICON information
- IMS configuration information

## **Migration Information for Release 1 Users**

## **Migrating Object Builder Models**

Model information developed using prior releases of the Object Builder tool will be automatically migrated to this release when opened. This information is maintained in .uni files.

**WARNING:** If these .uni files are stored in a subdirectory in the Component Broker directory tree, they will be deleted when Component Broker is uninstalled.

## **Release-to-Release Compatibility**

The server portion of Component Broker Release 1.3 models must be migrated, regenerated, and recompiled. Client code generated from 1.2 models may be simply recompiled. Binaries produced on Release 1.2 or earlier will not run on Release 1.3 without recompilation or regeneration.

The following are exceptions require source code changes:

The names of interfaces used for factory finding for reference collections have changed. Some backward compatibility is provided, but only for DB2 reference collections. See "Using Factory Finding with Reference Collections" below for more information.

Query iterators after a transaction commit no longer remain valid after a transaction commit. See "Using query iterators" below for more information.

## **Release-to-Release Interoperability**

Component Broker Release 1.3 servers and clients do not interoperate with Component Broker Release 1.2 or earlier clients and servers. For this release, it is necessary to migrate the clients and the servers to which they connect at the same time.

## **Release Contents**

## **Changes from Prior Release**

The following has been added or completed testing since Release 1.2:

- Improved Stability
- Improved Performance
- Application Adaptors (Windows NT only)
	- CICS (3270, ECI)
	- **o** IMS
	- Samples for Oracle, and MQ
- Composed Business Object tools (Windows NT only)
- Java client on Windows 95
- Support for DCE 2.0

## **Early-Tested Functions**

In order to promote rapid feedback on new functions, the Component Broker team includes certain functions in a release that have not been completely tested. We encourage you to work with these functions and report any problems observed, in the same manner as with the remainder of the release. In this way, we can deliver function more quickly and improve its quality by exposing it to your environment earlier. Please be assured that problems in these functions are treated with the same gravity as problems elsewhere in the release.

In this release, the following functions are classified as "early-tested" and available on Windows NT only:

- Application Adaptors
	- CICS, IMS Application Adaptor (LU 6.2, Sync Level 2)
	- Oracle Application Adaptor (Version 8 database)
- Java client on OS/2
- Samples
	- Enterprise JavaBeans
	- Business rules
- SSL enablement
- Tivoli integration (large-grained)
- Transient Notifications
- Workload Management

## **Known Component Broker Restrictions**

This release of the Component Broker products has the following restrictions. These restrictions arise from known problems that are being resolved for subsequent refreshes.

### **General**

### **Installation and Configuration**

**Note**: most installation and configuration information is discussed in the IBM Component Broker Quick Beginnings

### Guide.

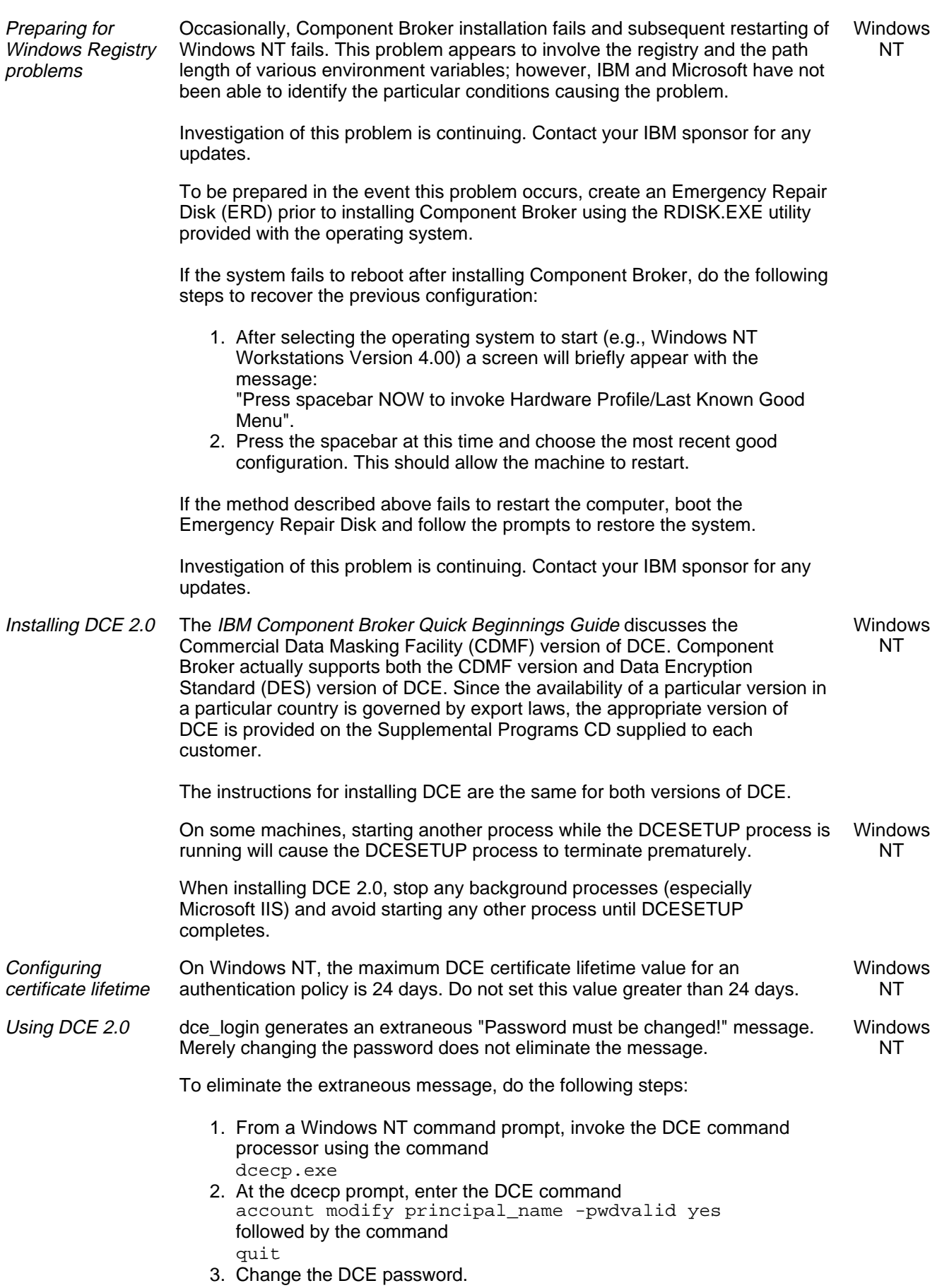

Installing UDB If the **CLASSPATH** or **PATH** environment variables have very long values, installation of UDB Version 5.0 may not succeed and may leave these variables with incomplete settings. Either of the following symptoms indicate that this problem has occurred: Either of these variables is left with only the data added to it by the UDB install. The installation may fail, showing a window titled "DlgcacWinName:\_INS0432.\_MP - Application Error" and containing the statement "The instruction at 0x00706c65" referenced memory at 0x00706c65. The memory could not be read." In either case, the environment variable settings must be corrected. Windows NT To recover from this problem, save the environment settings prior to starting the UDB installation. There are two methods to save the settings: Save the settings into a text file, then manually update the settings after the UDB installation completes. Create new environment variables to hold the original settings, then manually update the environment variables with the original settings after the UDB installation completes. In either case, reducing the **CLASSPATH** and the **PATH** variables' settings to lengths less than 300 characters allows the UDB installation to complete successfully. After the installation completes, these variables may be modified to include all of the original settings. When reducing these variables' settings, do not remove any operating system paths such as C:\WINNT\system32 or C:\WINNT. Overcoming VA Java startup errors Due to a known problem, the workspace file for VisualAge Java may become corrupted. During startup, the following message appears if the file has been corrupted: VisualAge for Java is unable to start due to an unrecoverable error in the startup sequence. One or more required files may be missing or the workspace file may be corrupt. Fortunately, this corruption does not affect any of your files. Windows NT There are two options for recovering from this problem. The first option is to restore the workspace file from a backup copy, if one is available. To create a backup, copy the IDE.icx file from the IBMVJava/Ide/program directory to a safe location immediately after installing VisualAge Java. If the startup error appears, do the following steps to recover: 1. Replace the current copy of the IDE.icx file with the backup copy. 2. Start VisualAge Java. 3. Add projects to the repository. If the backup file is unavailable, the second option is to reinstall VisualAge Java. Do the following steps for this option: 1. Delete the IDE.icx file from the IBMVJava/Ide/program directory. 2. Reinstall VisualAge Java. 3. Start VisualAge Java. 4. Add projects to the repository. Selecting an installation path If the installation path contains a directory name with a space in its name (e.g. "Program Files"), the CB Connector service may fail to start after system Windows NT

restart at the end of installation.

Do not select an installation path that contains a space in a directory name.

Understanding install or uninstall failures

The Component Broker install and uninstall process uses the Windows NT 16-bit Windows Subsystem. On occasion, install or uninstall of Component Broker fails when the Windows NT Virtual DOS Machine has encountered an illegal instruction.

Windows NT

Either of the following symptoms appear when this failure occurs:

- A '16 Bit Windows Subsystem' window is generated with the text of "Hidden Console of WOW VDM. The NTVDM CPU has encountered an illegal instruction. Choose 'Close' to terminate the application".
- The install or uninstall process starts and ends without the Component Broker welcome screen popping up.

Consult the Microsoft Knowledge Base articles Q165214 Troubleshooting MS-DOS-Based Programs in Windows NT4.0 and Q119365 Runtime Error 6009 - Default Environment Size for information on resolving this problem.

Insuring sufficient file space on AIX Before installing Component Broker on AIX, back up ODM and validate that sufficient file space is available.

AIX

Do the following steps as the root user:

- 1. Uninstall any previous versions of Component Broker and Component Broker Toolkit.
- 2. Install all the prerequisite software.
- 3. Backup the ODM cd \$HOME mkdir ODM cp -r /usr/lib/objrepos/\* ODM
- 4. Ensure that there is sufficient free space in the /usr filesystem: df /usr

The value returned is in 512-byte blocks. The Typical Install option requires at least 900,000 512-byte blocks of free space. The Custom Install option for the System Management User Interface or for the documentation require at least 200,000 512-byte blocks of free space each.

5. If not enough free space, expand /usr smitty jfs

> choose: Change / Show Characteristics of a Journaled File System move the cursor to /usr and press enter.

- change SIZE of file system to the new size. This should be the current size plus enough 512-byte blocks to provide the free space needed (as described in step 4 above).
- exit smitty (press F10)
- 6. Verify sufficient free space: df -k /usr
- 7. If not enough free space, repeat step 5.
- 8. Install Component Broker per the instructions in the IBM Component Broker Quick Beginnings Guide.

Installing AIX clients or remote On AIX, adding additional systems into the CB network will cause the following error during system management configuration: AIX

Cardinality error - there is already a forward relationship.

If this error appears, update the /etc/inittab file to ensure that Component Broker is automatically started when the system is restarted by doing the following steps:

- 1. Under the root userid, backup the /etc/inittab file. cp /etc/inittab /etc/inittab.back
- 2. Edit the original /etc/inittab file to add this line at the end of the file:

servers

CBConnector:2:wait:/usr/lpp/CBConnector/etc/rc.CBConnector > /dev/console 2>&1 # Start CBConnector

3. Restart the machine to start Component Broker.

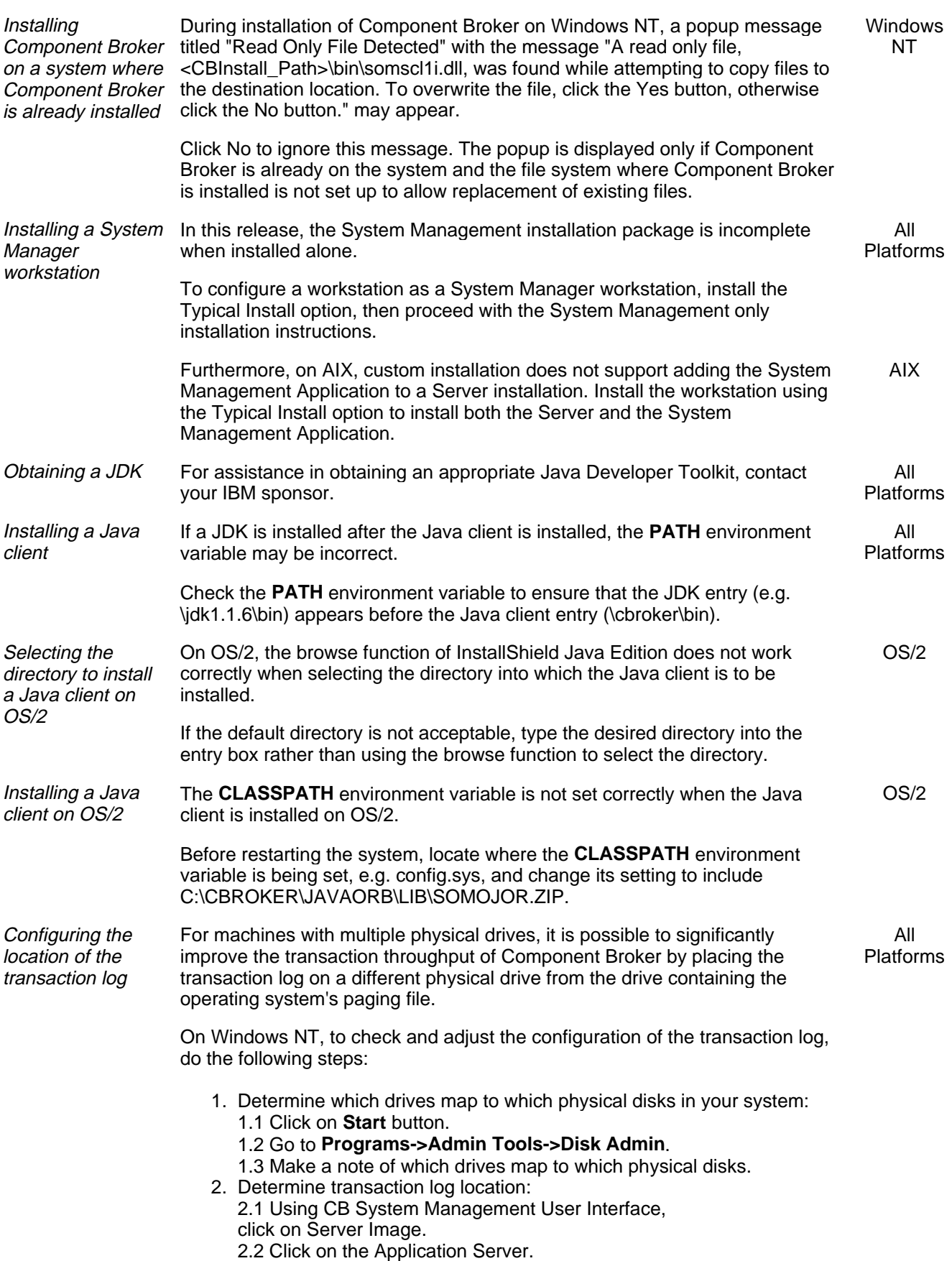

2.3 Right click and go to the "**Edit**" box. 2.4 In the upper right hand corner of **Edit** screen use the scroll button to see the **Transaction Service** tab.

2.5 Click on the **Transaction Service** tab.

2.6 Make a note of which drive letter the log resides on. (e.g. c: d:) .

- 2.7 Repeat the 2.1-2.6 for each Application Servers.
- 3. Determine paging file location:
	- 3.1 Click on **Start** button.

3.2 Go to **Setttings->Control Panel** .

3.3 Click on the **System** icon.

3.4 Click on the **Performance** tab.

3.5 Click on the "**Change button..."** in the Virtual Memory box.

3.6 Make note of the drive letters used for paging files.

4. Determine if transaction log and paging files reside on same disk: 4.1 Compare the drive letter(s) obtained in step 2.6 with those obtained in step 3.5. If there are no matches your transaction log and paging files reside on separate disks and nothing further is required. 4.2 If you find a match in step 4.1 repeat steps 2.1-2.5 and change the transaction log location to a disk that does not contend with the paging files.

On AIX, to check and adjust the configuration of the transaction log, do the following steps:

1. Determine transaction log location:

1.1 Follow steps 2.1-2.5 above.

1.2 Make note of the transaction log path name. 1.3 From command prompt issue "lsfs" to obtain file system list. 1.4 Under the Mount Pt. column look for a path that matches the first portion of the trans log path noted in step 1.2. The is usually "/var" . 1.5 Make note of the File System Name corresponding to this mount point. (e.g. /dev/hd9var). 1.6 From cmd prompt issue "lspv -l hdisk0". Under LVNAME column search for logical volume name noted in step 1.5. If found you have located the disk which contains the transaction log location.

If not found repeat the "lspv" cmd with a different disk number (e.g. hdisk1). Continue until you find the disk which contains the logical volume name noted in 1.6. To list all physical volumes use "getlvodm -C" cmd.

- 2. Determine your paging file(s) location: 2.1 From cmd prompt issue lsps -a. 2.2 Make note of the physical volumes used for the paging space. (e.g. hdisk0 hdisk1).
- 3. Determine if your transaction log and paging file reside on the same disk:

3.1 Compare the disk names found in step 1.7 and 2.2. If no match then the transaction log is already on a separate disk from paging files and nothing further need be done. 3.2 If a match is found repeat steps 2.1-2.5 listed above in the NT section and change the transaction log location to a disk that does not contend with the paging files.

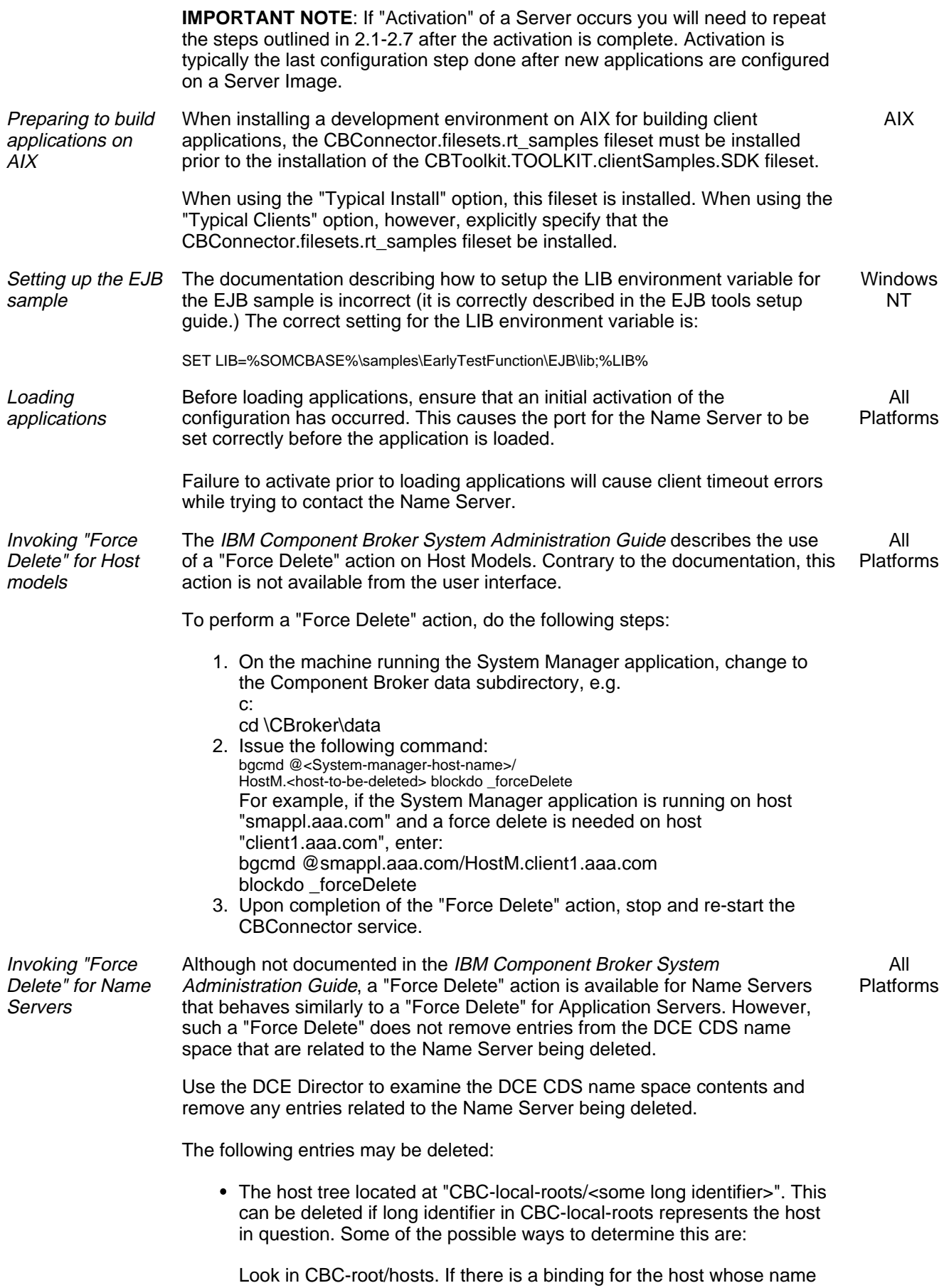

8 of 44 7/30/98 7:29 PM

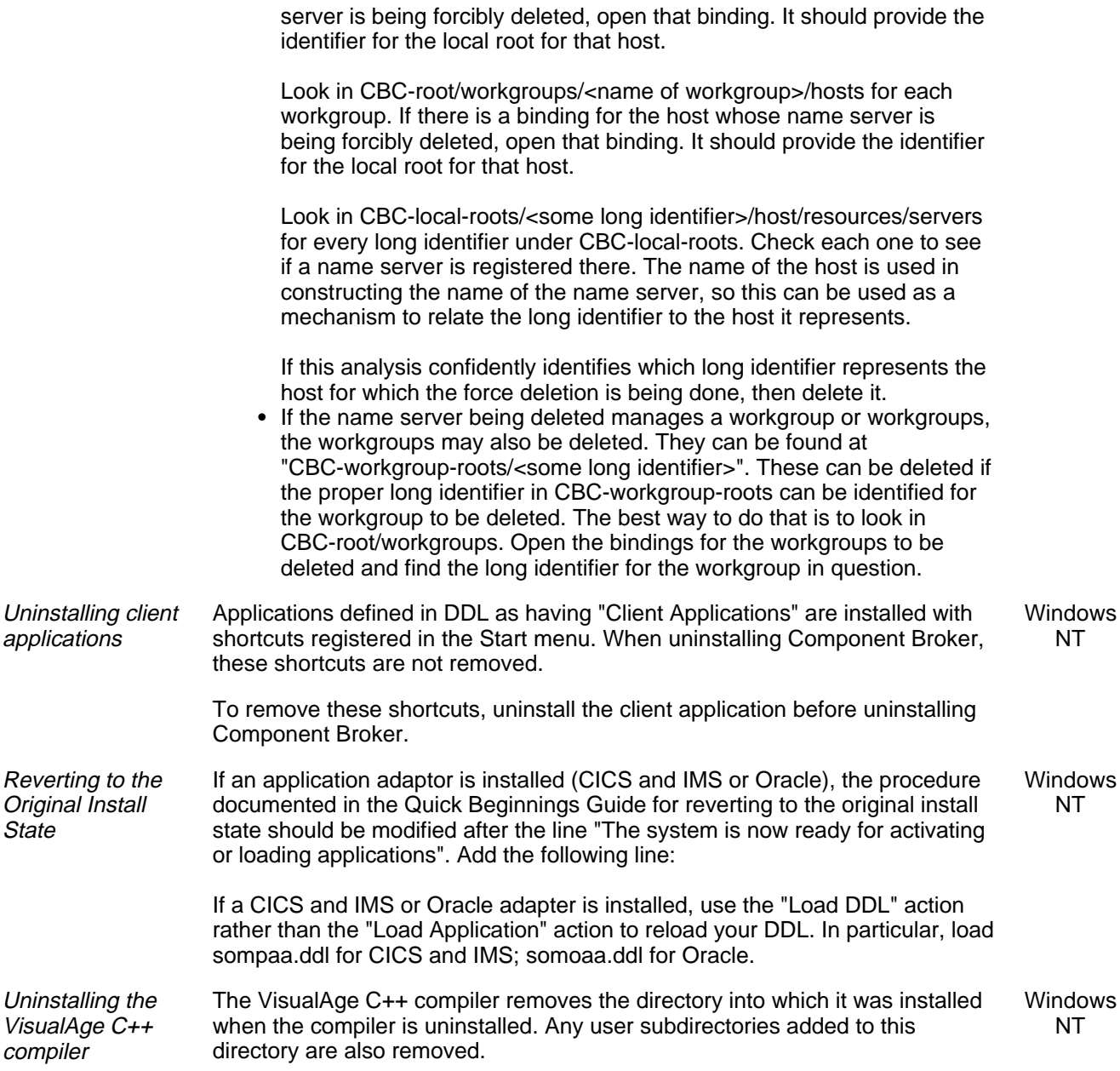

## **Component Broker Toolkit**

#### **Tools**

**Note**: most tool information is discussed in the online documentation and the IBM Component Broker Quick Beginnings Guide, including many restrictions. Additional restrictions are described below.

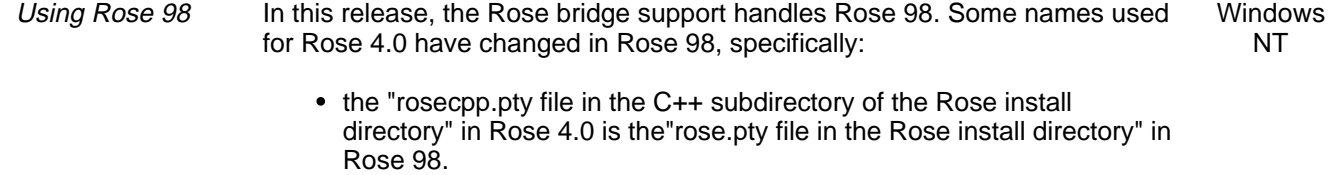

• the "C++ page" in Rose 4.0 is the "IDL page" in Rose 98.

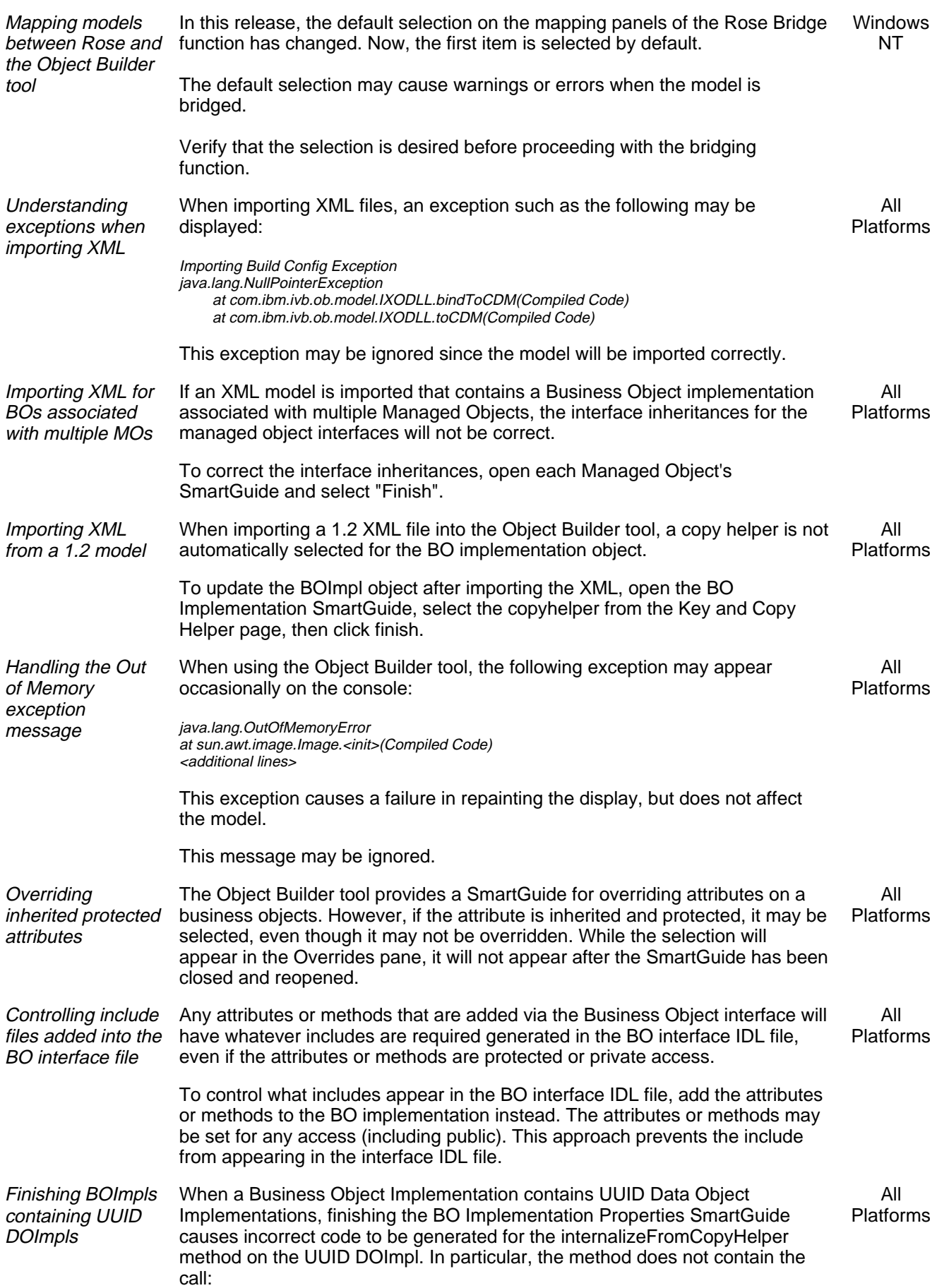

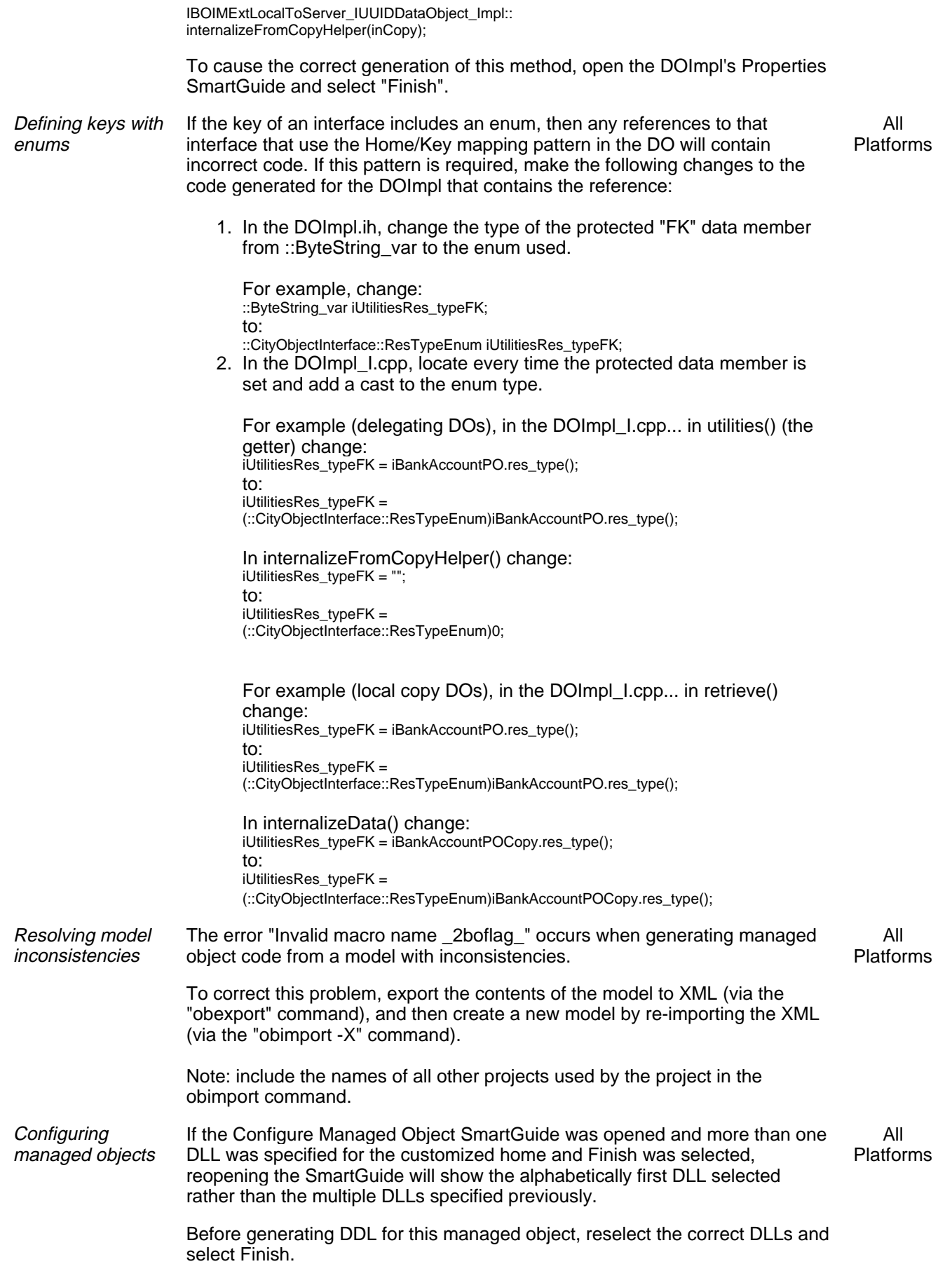

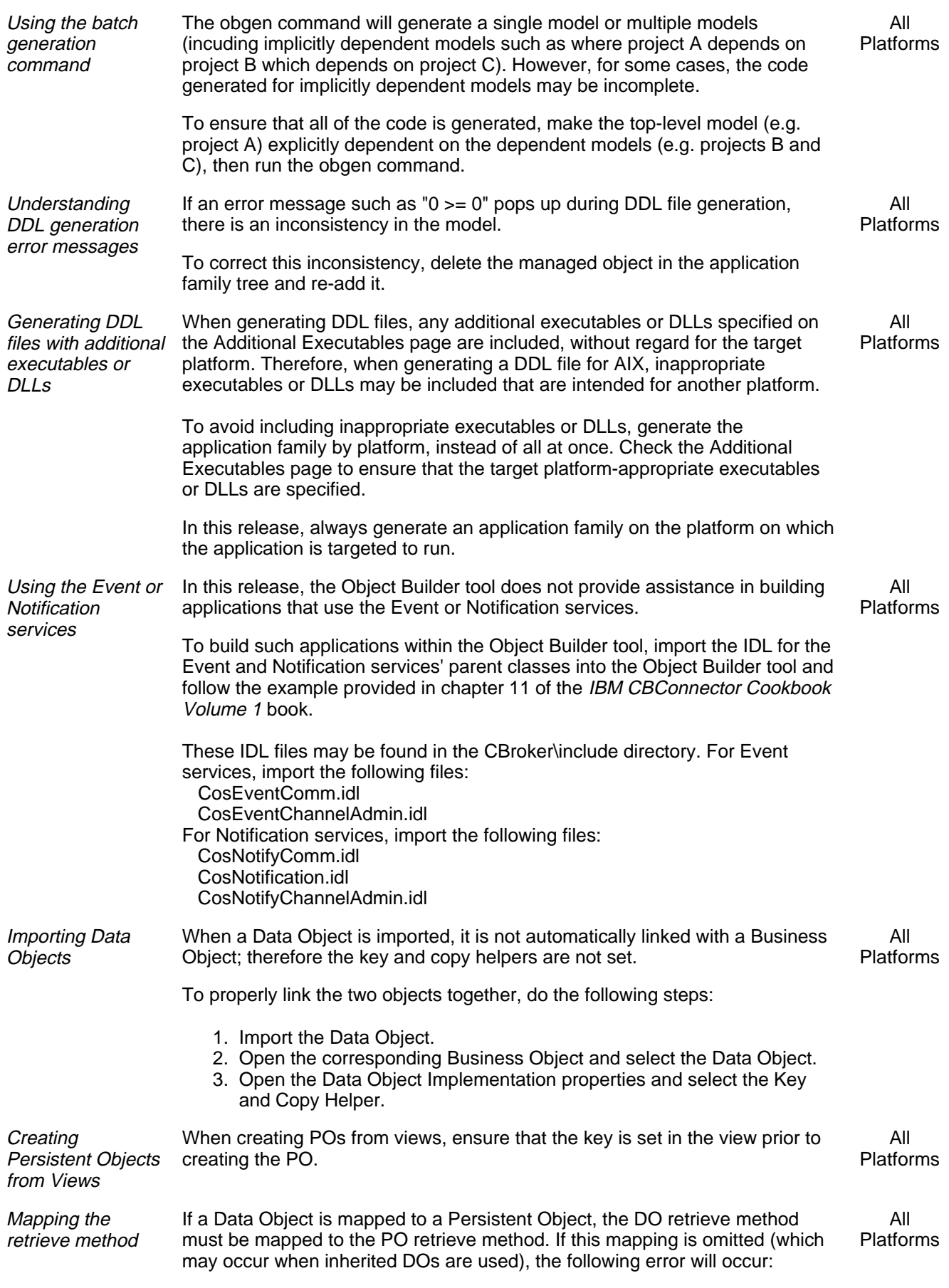

java.lang.Exception: Invalid macro name:\_2POAttribName\_

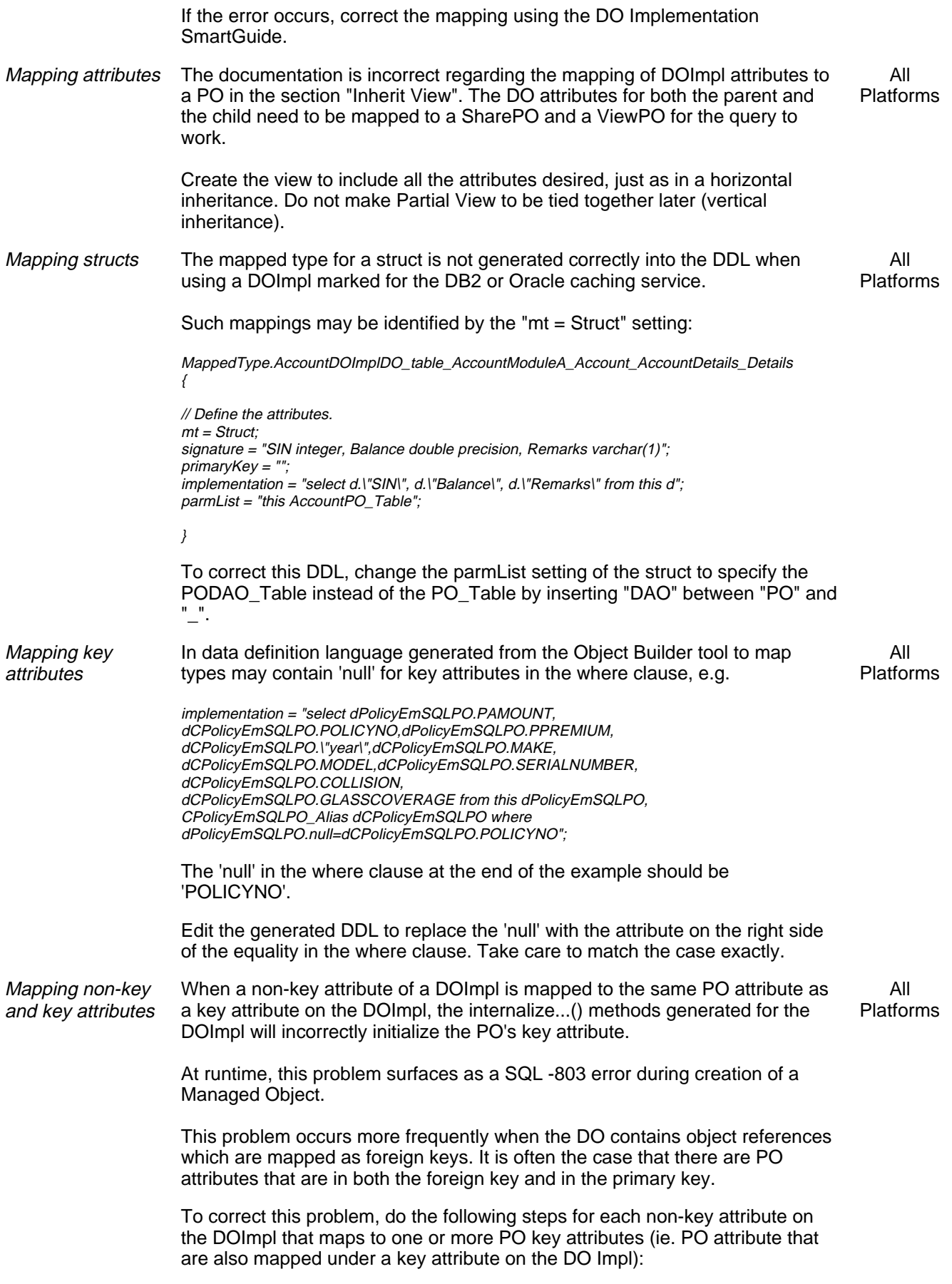

1. Open the Method Implementation SmartGuide on the setter.

- 2. Select "Use the implementation defined in the editor pane" and finish the SmartGuide.
- 3. Use the editor pane to empty out the setter method body. This will ensure that these PO attributes are not unnecessarily reset.

Understanding the behavior of PO attributes not mapped by DO attributes

When a DO is initialized from a Copy Helper and then inserted into the persistent store, any attributes of the underlying PO not mapped to the DO will be initialized to non-NULL "sentinal" values (such as 0 for numbers and "" for strings).

All Platforms

This behavior may be unwanted in some scenarios, such as DO Inheritance with Views into a Single Table (where the parent and child DO views test for NULL and non-NULL respectively on a child column in the shared table).

To avoid this behavior, do the following steps:

- 1. Use the View Editor of CBToolkit to create a new View over the Table. When defining the View, select only those columns that will be mapped to the DO.
- 2. Open the Add Persistent Object SmartGuide on the new View. Select "View is Updatable". Indicate the appropriate key attributes. Finish the SmartGuide to create a new PO.
- 3. Open the properties SmartGuide on the DO Impl and associate the new View PO with the DO. Reminder: Make sure that the first associated PO has all the key attributes and that remaining POs are in alphabetical order.
- 4. Map the DO attributes to the attributes of the new View PO. Do not remove the mappings to the existing POs. Note: In the DO Inheritance with Views scenario, make sure that the last mapping of each DO attribute is to the original View PO from which the data is being retrieved.
- 5. Map the DO insert, update, del and setConnection methods to the new PO instead of the Table PO. Map the retrieve method to the original View PO.

Correcting variable declarations within the internalizeData method Binary data items (eg. VARCHAR FOR BIT DATA in DB2) are delivered in the datasequence to the internalizeData() method as "::ByteString"s. The temporary variables used to receive these data items are declared as ::ByteString\_var but should be declared as::ByteString\*.

All Platforms

To correct these declarations, use either the Method Implementation SmartGuide or the Import Changes facilities of the Object Builder tool to find each chunk of code in the internalizeData() method that resembles the following and make the changes indicated:

... MyPO\_MyAttrDB2VARCHAR MyPO\_MyAttrTemp; // REMOVE // ::ByteString\_var MyPO\_MyAttrByteStringTemp; /\* ADD \*/ ::ByteString\* MyPO\_MyAttrByteStringTemp; if (!((((dataSeq[2]))) >>= MyPO\_MyAttrByteStringTemp))  $MyPO_MyAttrTemp.length = 0;$ else {  $MyPO_MyAttrTemp.length =$ MyPO\_MyAttrByteStringTemp->length(); for(short i=0; i < MyPO\_MyAttrTemp.length ; i++) { // REMOVE // MyPO\_MyAttrTemp.data[i] = MyPO\_MyAttrByteStringTemp[i]; /\* ADD \*/ MyPO\_MyAttrTemp.data[i] = (\*MyPO\_MyAttrByteStringTemp)[i]; }

Associating multiple POs with a DO

...

If multiple POs are associated with a DO, the order of the POs as shown in the Associated Persistent Objects page must conform to the following rules or the createIterator() method on the home may throw a CORBA::Exception with id CORBA::UNKNOWN:

All Platforms

- The first associated PO must be one to which all the DO key attributes are mapped.
- The remaining associated POs must be in alphabetical order by their instance names.

When associating POs with a new DO, obey the above rules.

For a DO that already has associated POs that do not agree with the order described above, do the following steps:

- 1. Open the Properties smartguide on the DO Implementation object.
- 2. Go to the Associated Persistent Objects page.
- 3. Identify any one PO that persists all the DO key attributes, then delete all OTHER POs and re-add them with the same instance names as before and in alphabetical order by instance name.

Note: If you choose different instance names when re-adding the POs then you will need to recreate the mappings on the Attributes and Methods Mapping pages of the smartguide and regenerate the SM/DDL under the Application Configuration folder.

4. Finish the DO Implementation SmartGuide and regenerate the DOImpl.

**Creating** transactional managed objects There is a restriction on the type of container that may be configured for transactional managed objects. When Use RDB Transaction Services is checked on the Container - SmartGuide frame for Services, there are three types of behavior for methods called outside a transaction.

All Platforms

- 1. Start a new transaction and complete the call. 2. Throw an exception and abandon the call.
	-
	- 3. Ignore the condition and complete the call.

The third option is not supported in this release and should not be selected. While the Object Builder tool will successfully generate the model with this container, the application may experience intermittent failure while executing methods outside of a transaction. The exception from the server is IBOIMException::IDataObjectFalied and the DB2 database error is

SQL0998N, Reason Code = 5. Subcode = "". SQLSTATE=58005 routine invoked in an improper context.

The reasons for this restriction are complex. Using SQL outside of a transaction requires that the thread making the request have its own non-transactional connection established. We continue to support customization of data objects to do calls to databases, but not as part of a transactional being external commit coordinated by Component Broker.

Do not select the "Ignore the condition and complete the call" behavior type.

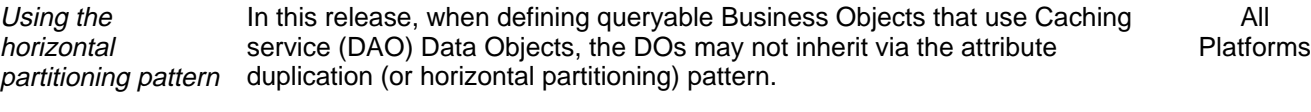

Mapping schema types for Oracle databases When creating a PO and Schema top-down from an Oracle Caching Services DO Impl, the Object Builder incorrectly presents DB2 column types as the defaults instead of Oracle types. Windows NT

To select appropriate column types, do the following:

Before finishing the Add Persistent Object and Schema SmartGuide, click on each PO attribute. Select the desired Oracle column type from the "SQL Type" combo-box and, where applicable, the desired Length and Scale. Typical Oracle alternatives to DB2 types are:

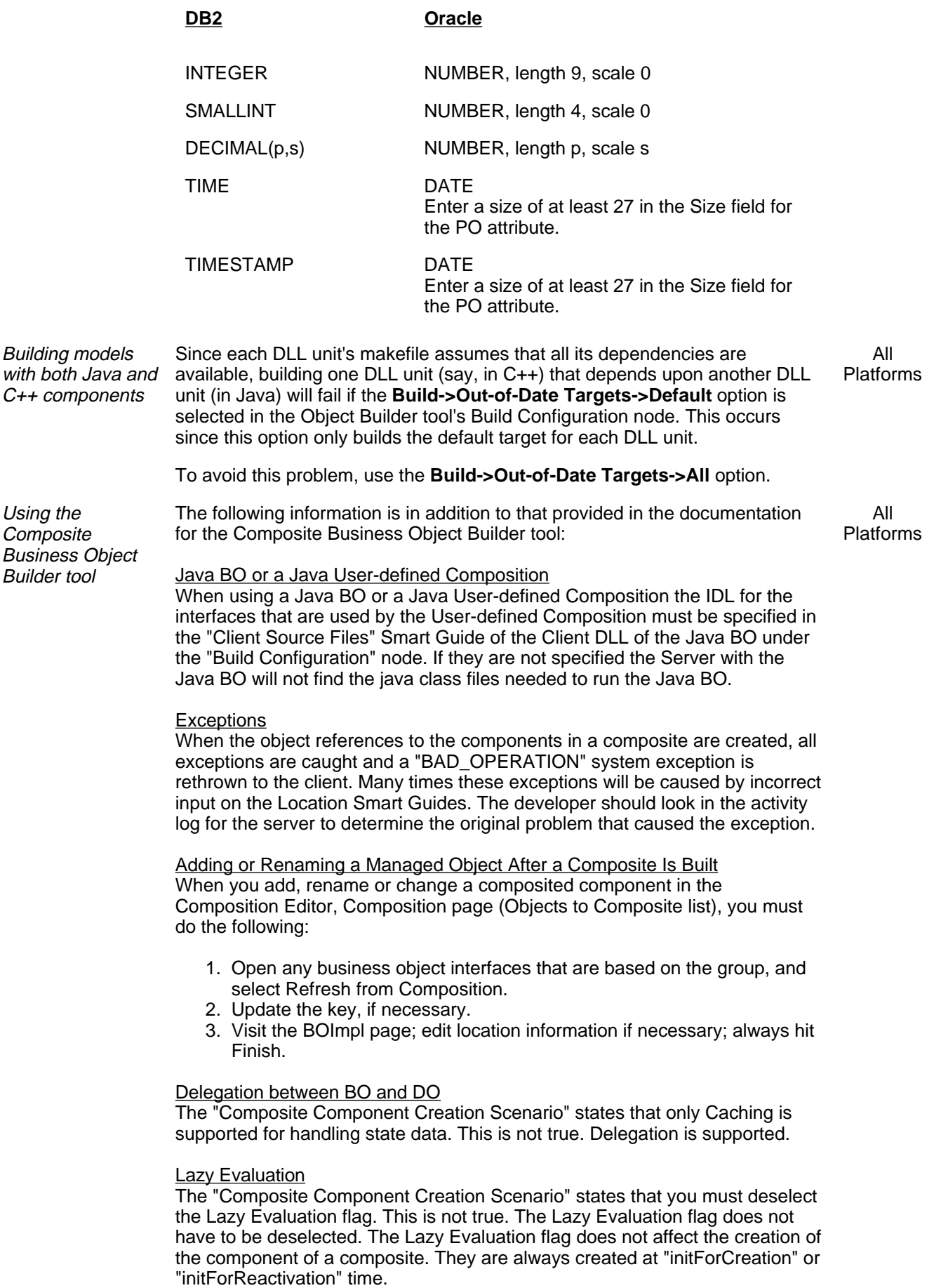

When adding a Managed Object to an existing composite, do the following steps:

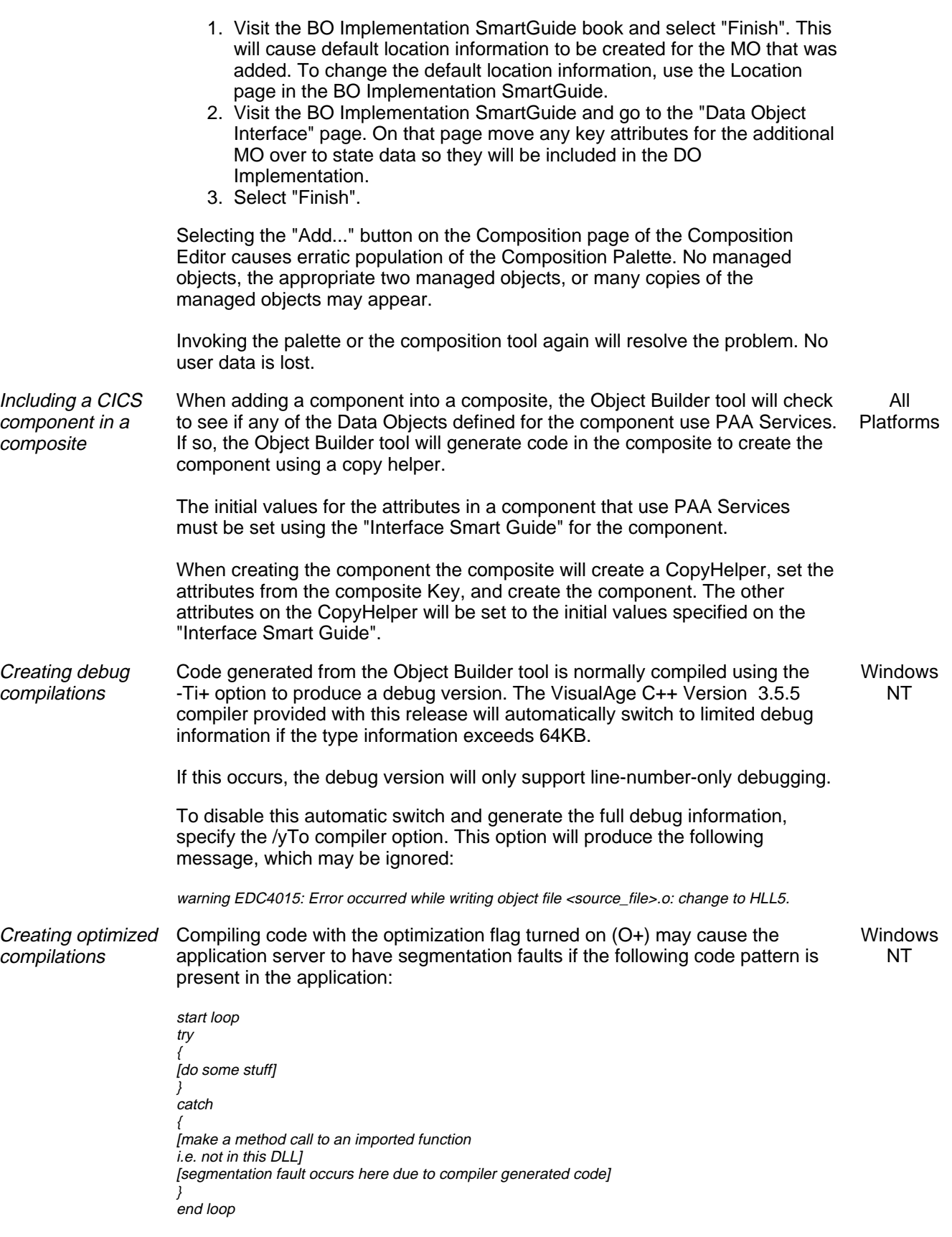

A compiler fix is available (PMR 20453,L11,000). Contact your IBM sponsor to

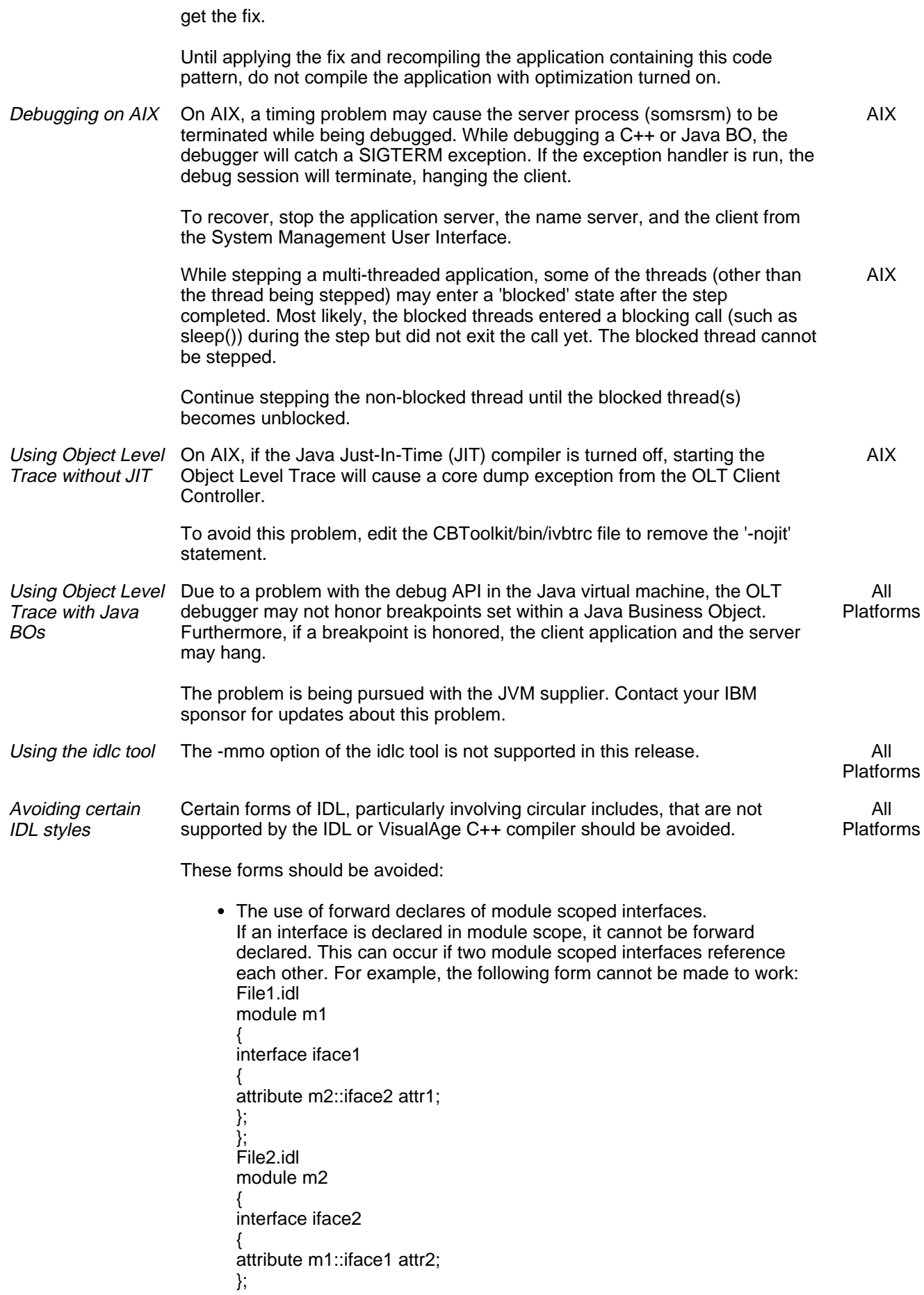

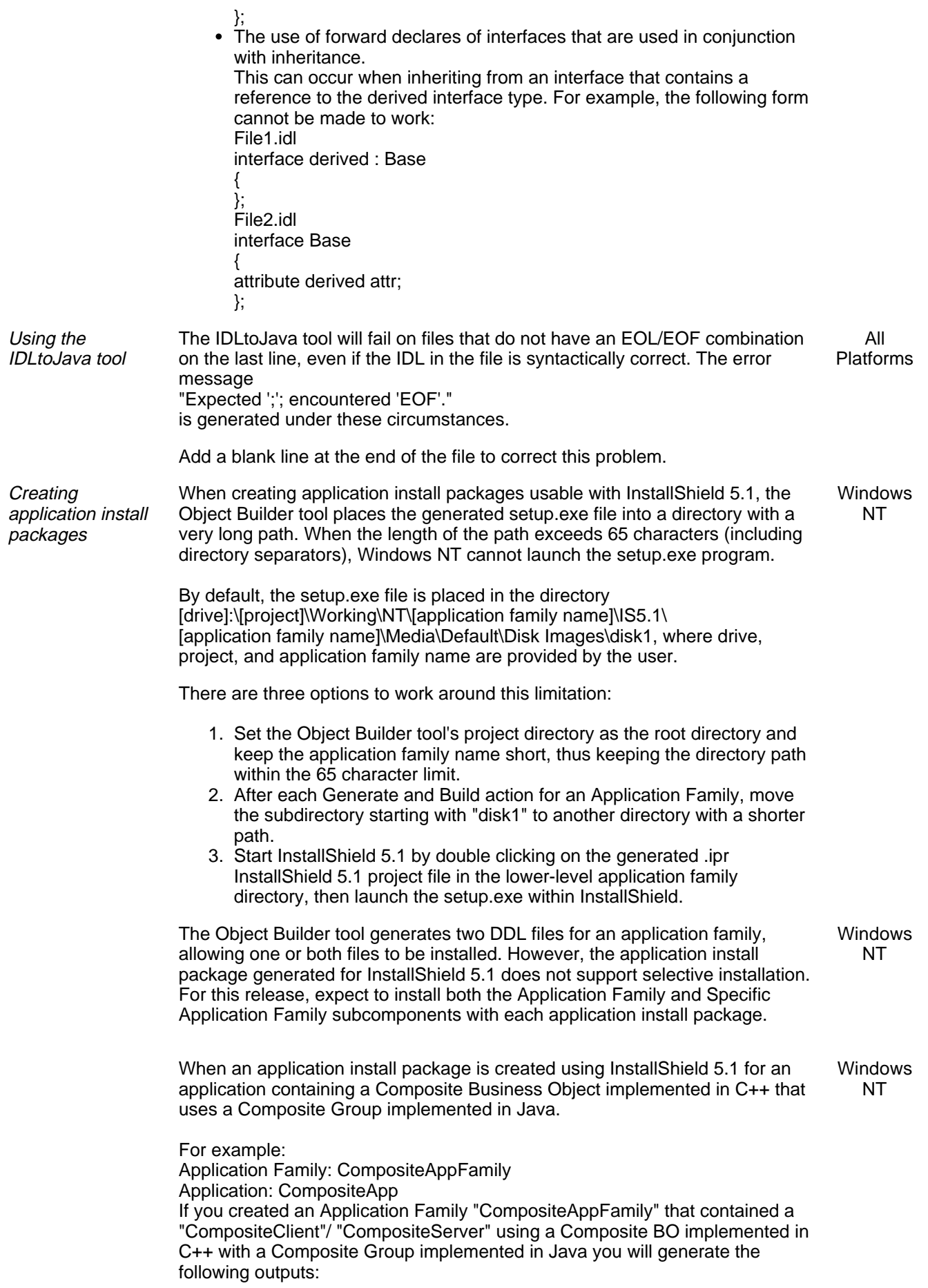

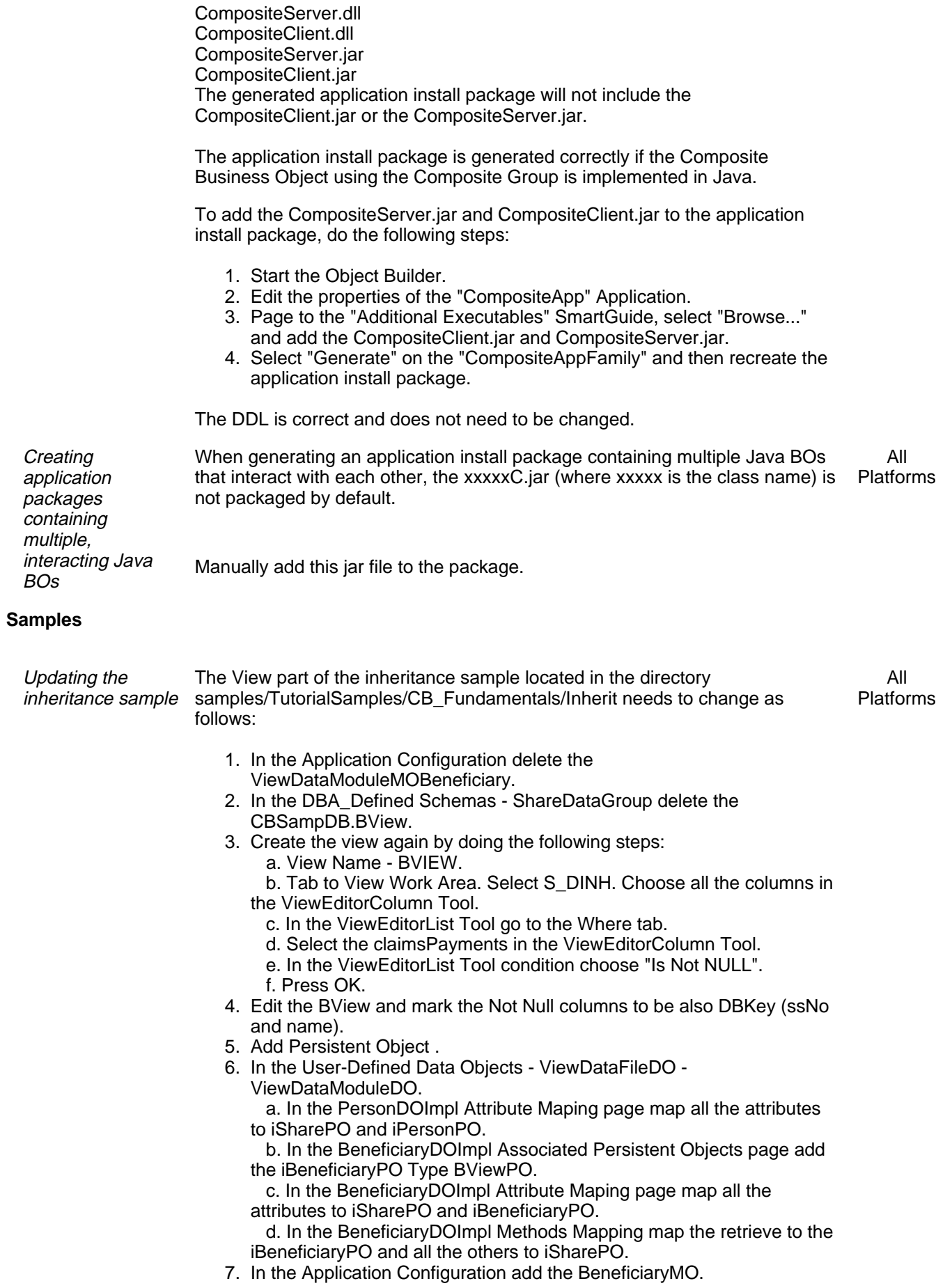

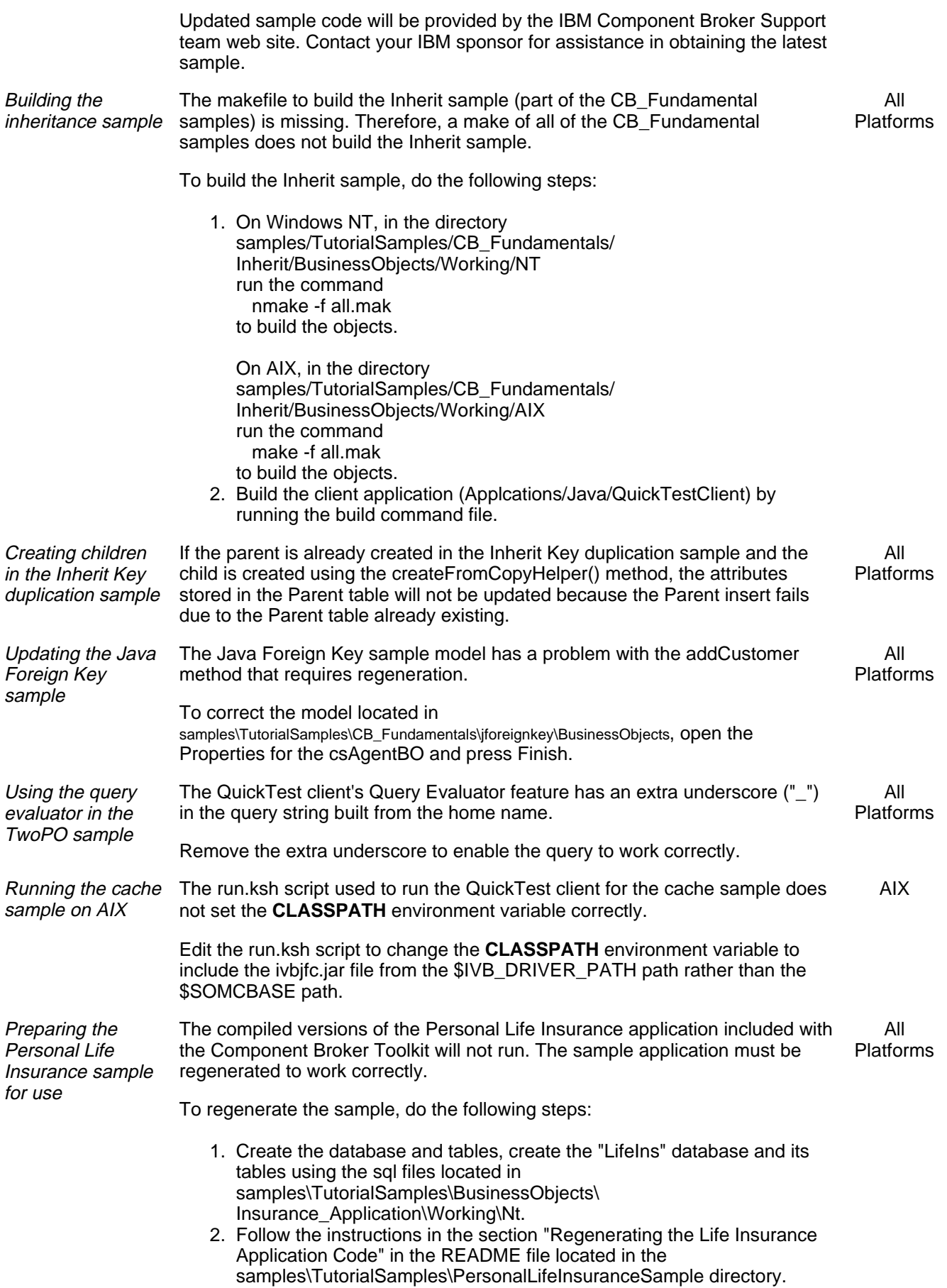

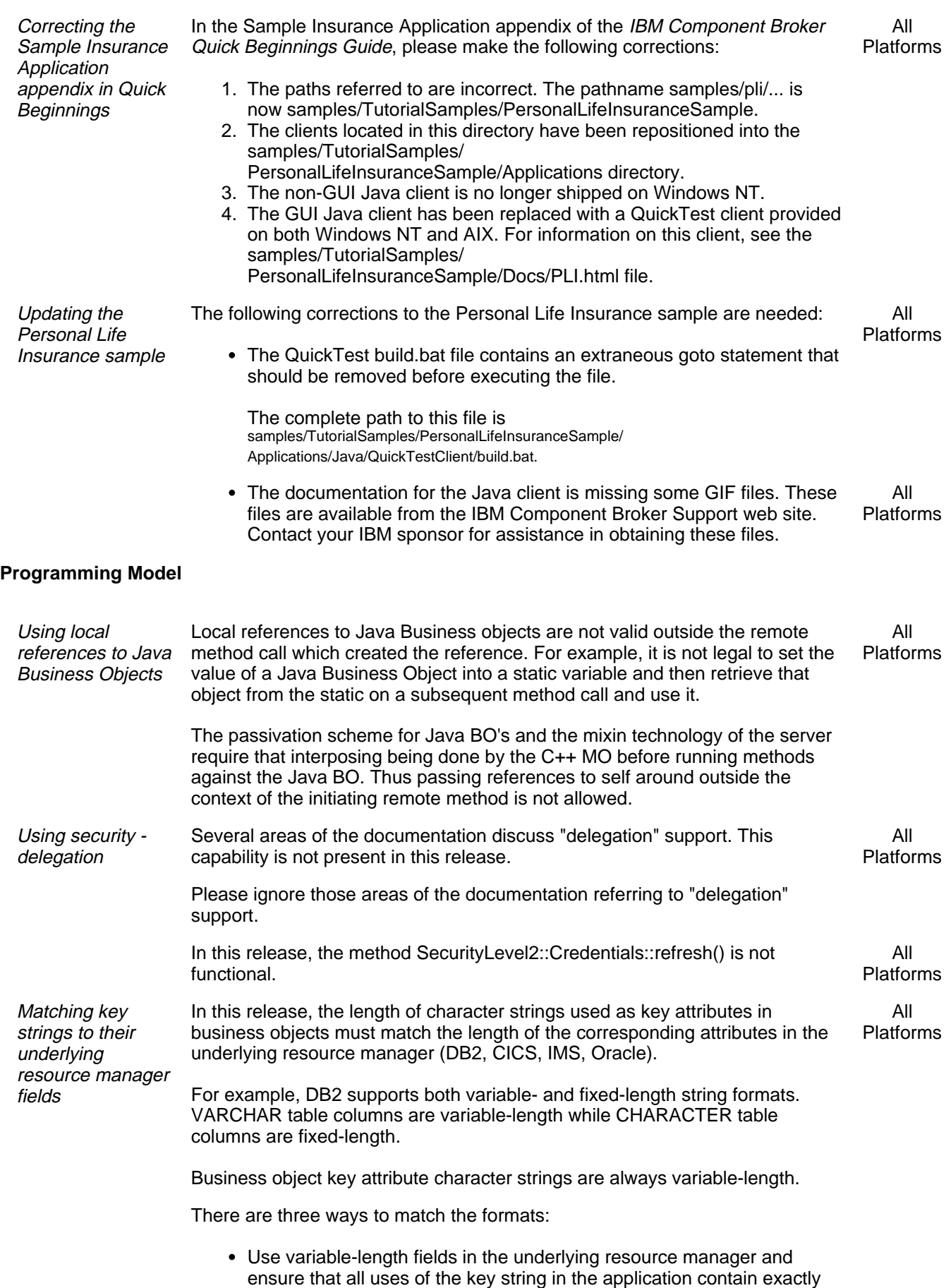

the same number of characters (including blanks).

- If the resource manager field must be fixed-length, always pad the key strings in the application with trailing blanks to make the string length match the length of the resource manager field.
- Create a mapping helper to strip trailing blanks from the fixed length string attribute as it is read into the Data Object from DB2. This meets the "same length" requirement by shortening the fixed length string from DB2 to match the variable length string used within your business object. Use the file DB2MappingHelper.hpp found in the include directory where CBConnector was installed as an example to create your own mapping helper.

Do the following steps: a) Create a new .hpp file and define your own mapping helper class. b) Define a method in your new class with an inline implementation that strips trailing blanks from your string attribute. c) Copy your new .hpp file into the "working" directory of your object builder development environment. d) Install your new mapping helper by using the Object Builder tool to select the "properties" pop-up window for your Data Object implementation object. e) Click "next" several times until you reach the "Attributes Mapping" smart guide. f) Click on the string attribute that you want to install the mapping helper for. A "Mapping Helper Class" dialogue box will appear within the smart guide. g) Fill in the "Class Name" line of this box with the name of your new mapping helper class. h) Fill in the "PO to DO Method" line of this box with the name of your mapping helper method. i) Regenerate and recompile the code for your Data Object implementation. These approaches may also be applied for other resource managers if you have persistent business objects which are not stored in DB2. The default mapping of a DECIMAL column in a DB2 table is to an attribute of type double. If a DECIMAL column must be mapped to an attribute of type string in a Business Object, contact your IBM sponsor for assistance, referencing defect 50057. Handling nulls in **ByteStrings** When a ByteString data type in a Business Object is mapped to a CHARACTER data type in a database using the PO caching pattern, the data is truncated at the first NULL byte. All Platforms To avoid this truncation, map the ByteString data type to a VARCHAR FOR BIT DATA or LONG VARCHAR FOR BIT DATA data type in the database. Using Factory Finding with Reference **Collections** Reference collections are configured to be available on all application servers that run the DB2 Adaptor. In situations where there are multiple servers on a host configured with reference collections, the decision about which server to create reference collections on is based on the factory which is found via the factory finder. If the normal host scoped factory finder is used, the server returned is indeterminate. All Platforms Using various scopes on the factory finder can alter this pattern. See the online help for factory finders for more information. In release 1.2, the following strings were used in the factory finder interface for All

#### reference collections:

#### Platforms

#### DB2

"IManagedCollections::IReferenceCollectionRDB.object interface" "IManagedCollections::IKeyedReferenceCollectionRDB.object interface"

#### **Transient**

"IManagedCollections::IReferenceCollection.object interface" "IManagedCollections::IKeyedReferenceCollection.object interface"

#### Iterators

"IManagedCollections::IIteratorRDB.object interface"

In this release 1.3, these strings will be changed to comply with CORBA Life Cycle specification. The new strings will be:

#### DB2 Collections

"IManagedCollections::IReferenceCollection.object interface/DB2ReferenceCollectionFactory.object home"

#### keyed

"IManagedCollections::IKeyedReferenceCollection.object interface/DB2KeyedReferenceCollectionFactory.object home"

#### Transient Collections

"IManagedCollections::IReferenceCollection.object interface/TransReferenceCollectionFactory.object home"

keyed

"IManagedCollections::IKeyedReferenceCollection.object interface/TransKeyedReferenceCollectionFactory.object home"

#### Collection Iterator

"ICollectionsBase::IIterator.object interface"

Release 1.2 code that uses reference collections should change to use the new strings. An additional DB2 home is provided in this release, however, which allows the user to access DB2 collections using the 1.2 version of the factory finding strings.

When finding Transient collections using 1.2 version of the factory finding strings , Release 1.3 will return a DB2 collection. To find a Transient collection, use the 1.3 version of the factory finding strings.

Mapping object references to database fields

Limitations imposed by mapping stringified Object References to VARCHAR fields suggest that object references be mapped as follows:

Normal Object References should be represented using a home and key.

This allows queries to be run on those fields. Also, the record lengths may be reduced since keys typically don't require as much space as a stringified Object Reference.

When using Object References as "back pointers" for Foreign Key Object Relationships, the Object References must be represented using a home and key.

Note: in this release, Object Builder does not require this approach. Not

All Platforms following this approach may cause runtime failures.

Using the Query service

In this release, the Query service has several restrictions:

Support for relationships in queries is limited to 1 to 1 and 1 to N relationships. Relationships with outer joins are not supported.

- Host variables in queries are not supported.
- Queries with deferred cache updates are not supported; queries are pushed down to the database irrespective of whether the cache contains deferred updates or not.
- Distributed query processing is not supported; query evaluation is local to the Component Broker Connector server that is executing the query. Nevertheless, queries can span multiple back-end databases provided that the Component Broker Connector server has local connections to these databases.
- Extended data types such as DB2 LOBs and user-defined DB2 data types are not supported.
- The default ORB request timeout value of 30 seconds may be insufficient when executing queries from a client. Reset the timeout to either a higher value or to zero to wait indefinitely
- For a query such as retrieving handles on related department objects in the empHome home collection along with the avg int\_sal of employees in each department (**select e.depSet, avg (e.int\_sal) from empHome e group by e.depSet**), an incorrect error message is generated.

Possible workarounds include selecting related department numbers instead of handles on departments (**select e.depSet..no, avg (e.int\_sal) from empHome e group by e.depSet..no**).

- All uses of the query service must be within the scope of a transaction.
- The methods get field type and get field class name on the query data array iterator object return incorrect results when the SELECT clause of the query statement specifies users methods as in "SELECT x.methodA() FROM homeCollection x;"
- A query statement that references a struct embedded within a struct such as "SELECT x.struct1..struct2 FROM myHomeCollection x:" does not working correctly.

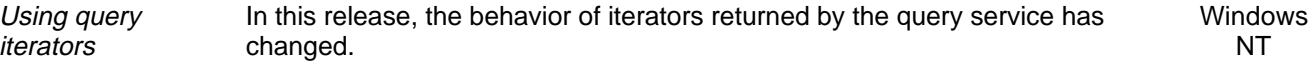

This pertains to iterators returned by Home Collection methods createIterator and evaluate as well as evaluate to iterator and evaluate to data array methods on the query evaluator interface.

The interaction between iterators and transactions commits was not documented in prior releases but the implementation was such that

a query iterator would remain valid if the caller performed a transaction commit and started a new transaction.

With this release, iterators returned by query service performing a query over a home collection or a view of a home collection now have undefined behavior after the caller performs a commit. The caller could be returned an InvalidIterator exception but an outstanding problem in the query iterator could also cause invalid data to be returned.

This may effect ManagedObjects whose methods return query iterators if the ManagedObject is configured into an atomic container.

See chapter 6 "More on Iterators" in the Programming Guide.

All Platforms

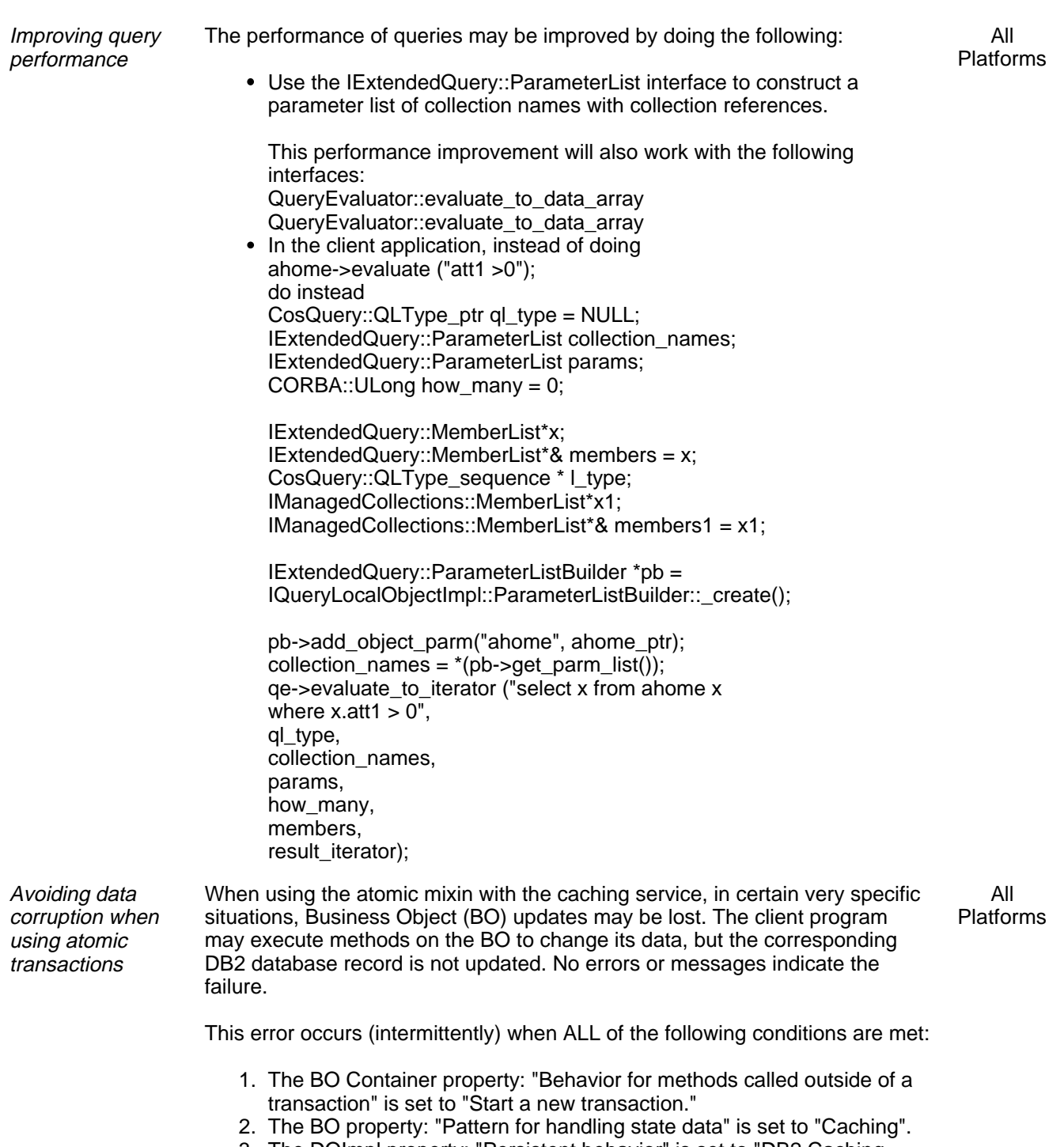

- 3. The DOImpl property: "Persistent behavior" is set to "DB2 Caching services."
- 4. The client program starts a transaction, and then obtains an object reference (using either createFromCopyString, findByPrimaryKeyString, or createFromPrimaryKeyString) and then executes methods to update the object within the SAME transaction context.

To avoid this problem, change one of the four conditions.

If changing any of the first three properties is not possible, changing the way the client program is written may be an option. One solution is to remove the start-transaction from the client program. It is not necessary, because the BO Container is configured to "start a new transaction" if none is active. Another solution is to divide the client transaction into two. Use one transaction to obtain the object reference (e.g. using createFromPrimaryKeyString) and then start a second transaction to execute methods on the BO. The first transaction must be committed before starting the second one.

Using non-queryable BOs in a reference collection When a non-queryable business object is placed into a reference collection, the reference collection may be iterated but the business object may not be queried. All Platforms **Understanding** differences between DataObiect implementation A DataObject implemented using the embedded SQL option behaves differently from a DataObject implemented using the caching service option. Migrating a DataObject from one approach to another may require changes to applications using the DataObject. All Platforms

> For assistance in migrating between these approaches, contact your IBM sponsor, referencing defect 49094.

Handling Floating Point Underflow exceptions On Windows NT, "float underflow" exceptions may appear in javai.dll. This exception occurs due to loading a VAC++ DLL into a JVM where this exception has been unmasked by DLL initialization when the JVM did not expect it to be unmasked. The unmasking occurs in DLLs compiled with VisualAge C++ prior to the 3.5.4 level **Windows** NT

> The JDK sets the control word to 0x27F when the VM is started and the Component Broker runtime calls FIX\_FLOAT (see below) to reset the control word before every method invocation in a Java BO.

To locate all DLLs on your system that might be calling \_fpreset, use the Windows NT Start->Find->Files or Folders... tool and to search for files named "\*.dll" that include the text "fpreset" on all drives and subdirectories.

Examine the setting of the FPU Control Word in the idebug tool by opening the Registers monitor and select Options->Display style. This will open another pane in the Registers window for the "FP Stack". The "FPCW" field is the control register.

For JDK to run correctly, the control register should be set to something like 0x27F, with the last 5 bits masked.

The incorrect setting that \_fpreset sets on DLL load is 0x362.

To avoid these exceptions, choose from the following:

- For your own Java native method DLLs written in VisualAge C++, recompile them with the VisualAge C++ 3.5.5 compiler provided with this release of Component Broker.
- If recompiling your DLLs is not possible, apply the workaround described below.
- For other Java native method DLLs that refer to fpreset, contact the supplier and request a recompiled DLLs that doesn't use \_fpreset.

There are a few DLLs supplied with Component Broker 1.3 that call \_fpreset. They will be fixed in a future release of CB. The CBConnector runtime has applied the workaround described below for all DLLs provided with the product.

#### **Workaround**

Re-mask the floating point exceptions after a VisualAge C++ DLL has called \_fpreset. The following VAC++ code does this remasking:

// code in header #if (defined(\_WIN32) && defined(\_\_IBMCPP\_\_)) #include <float.h> #define FIX\_FLOAT() \_control87(EM\_UNDERFLOW, EM\_UNDERFLOW);

approaches

#else #define FIX\_FLOAT() #endif

... //code that loads a DLL FIX\_FLOAT();

When using the Java "System.loadLibrary" command to load a VAC++ DLL containing Java native methods, define an additional "fix\_float" static Java native method in the DLL that contains the C++ code above. Call this method after the System.loadLibrary call to reset the control word.

Developing Resource Objects Resource Objects, as described in Chapter 8 of the Advanced Programmers Guide, are not supported in this release. All

### **Component Broker Connector**

#### **General**

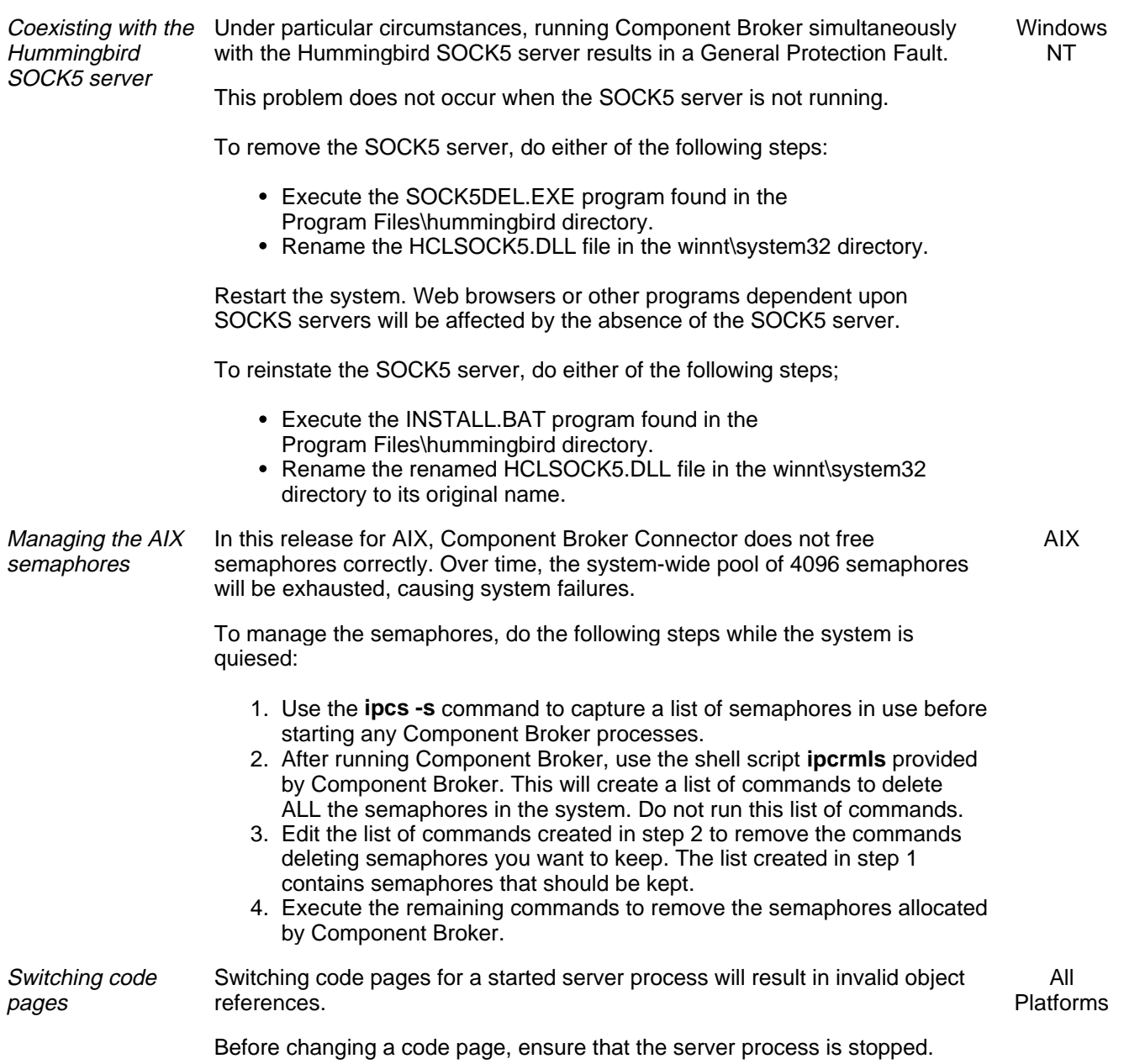

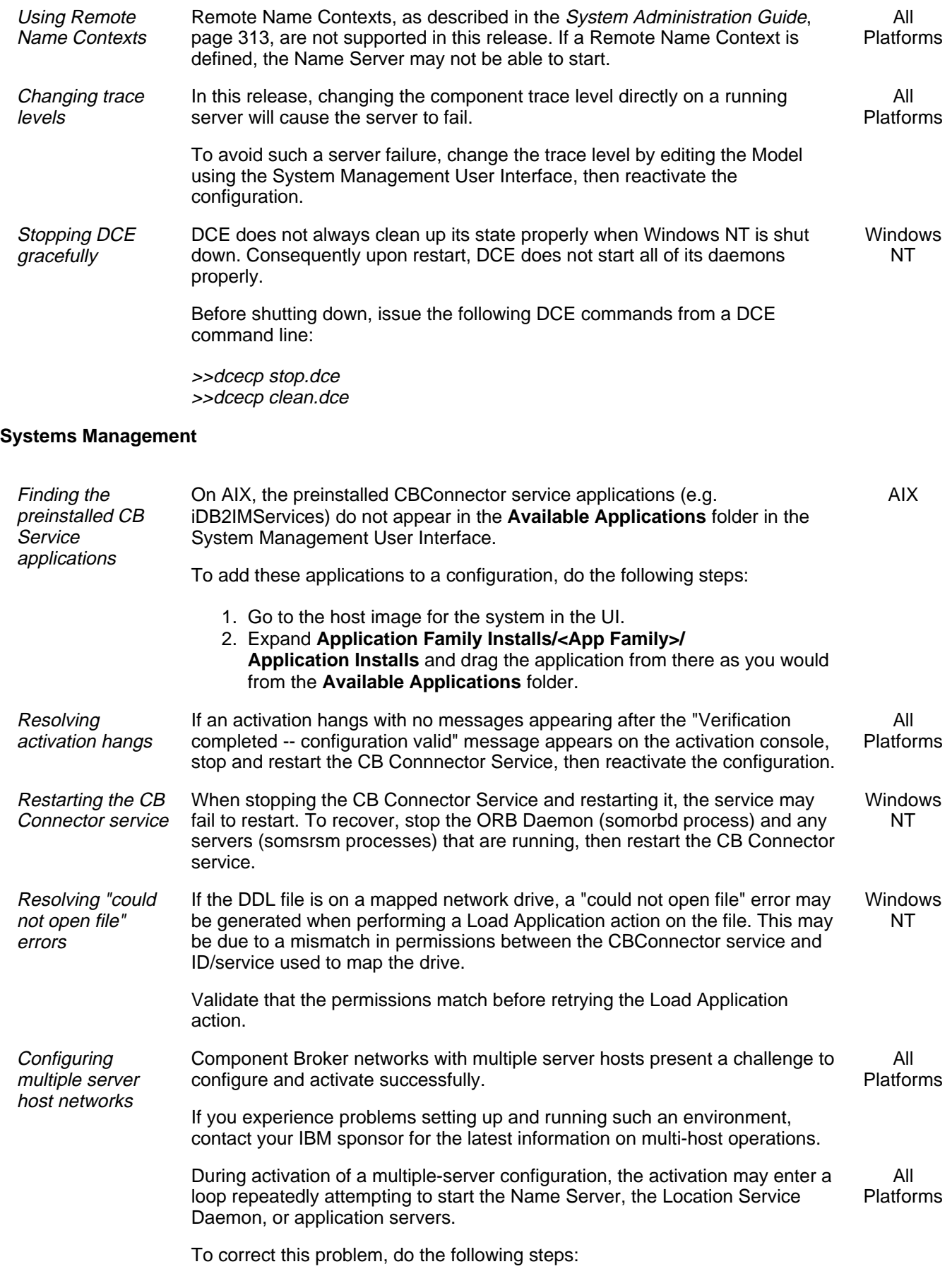

1. Using the System Management user interface, become "Super User"

![](_page_29_Picture_242.jpeg)

![](_page_30_Picture_234.jpeg)

catching one of the following exceptions: CORBA::NO\_RESPONSE CORBA::PERSIST\_STORE CORBA::TRANSACTION\_ROLLEDBACK

Testing has found that next key deadlocks can be encountered using both embedded SQL and DB2 caching service DO implementations regardless of the current isolation level being used. This includes both pessimistic and optimistic locking used by the DB2 caching service.

The "next key" deadlock occurs when a transaction attempts to insert a row into an indexed table immediately after a row already locked by another transaction. This problem is most likely to appear with tables containing few rows or with long-running transactions that deal with many rows of a table.

Next key locking is required to guarantee ANSI and SQL 92 standard repeatable read (RR) isolation level. Component Broker currently does not support the next key locking feature of DB2. In testing CB R1.3 with DB2 we have encountered several deadlock and race conditions that are directly attributed to DB2's next key locking.

Next key locking is enabled by default in UDB Version 5.0 in order to guarantee the ANSI/SQL 92 standard RR isolation level. This is attained by automatically locking the next key for all INSERT and DELETE statements for all isolation levels and the next higher key value above the result set for SELECT statements for RR isolation level only. The next key locking done during the INSERT and DELETE statements is required regardless of current isolation level to ensure that ANSI/SQL 92 standard RR behavior is possible for SELECT statements that may be executed by other transactions.

Next key locking can be disabled for an individual database in UDB by setting the DB2, RR, TO, RS flag to YES for the instance(s) containing the database(s) effected. This disables the next key locking for all applications accessing all databases within the specified instance(s). DB2 has recommended using a single database per DB2 instance in order to minimize the impact on other applications.

The DB2\_RR\_TO\_RS flag may be set in the registry using the db2setcommand from a shell command prompt on your DB/2 server before starting DB/2. For example:

#### db2set DB2\_RR\_TO\_RS=YES -i <DB2 instance>

If any applications that share these databases with CB require the ANSI/SQL 92 standard RR isolation, then setting the DB2\_RR\_TO\_RS flag may not be a viable solution to this problem. If that is the case your CB application(s) must be modified to handle encountering a potential next key deadlock condition. Contact your IBM sponsor for assistance, referencing defect 49296.

In some circumstances when doing multiple client work, two or more clients may appear to be waiting for the same object and the clients will seem to hang. Terminating the applications leaves the database in an inconsistent state and locks are outstanding.

There is an option in DB2 to limit the amount of time an application will wait for a lock, the default is infinite. To set the wait time, use the following DB2 command:

UPDATE DATABASE CONFIGURATION FOR CLAIMDB USING LOCKTIMEOUT xx

(where xx is the amount of time in seconds). This will cause DB2 to generate the following message when the timer is exceeded:

All Platforms SQL0913N Unsuccessful execution caused by deadlock or timeout.

![](_page_32_Picture_216.jpeg)

![](_page_33_Picture_247.jpeg)

![](_page_34_Picture_213.jpeg)

![](_page_35_Picture_212.jpeg)

Java and cannot be fixed in Quick Test.

![](_page_36_Picture_229.jpeg)

- 3.
- 5.
- 6.
- 7.
- On page 91 in the section "Define on a Procedural Application Object", add the following at the end of the section: In addition, this constructor also needs to set the LogonInfoClassname. For example, code similar to the following is needed:
	- ECI.setLogonInfoClassName(
	- "paa.mysamples.cics.eci.acct.BeCashAcctLogonInfo")
- On page 93 in the section "Importing the Bean", replace the first sentence with:
	- The bean to import is the BeCashAcct from the paa.mysamples.cics.eci.acct package.
- On page 93 in the section "Importing the Bean", replace step 3a with: Type paa.mysamples.cics.eci.acct.BeCashAcctPAO in the Class Name field.
- On page 151, Appendix B, "When you to import a package..." should be "When you need to import a package...".

![](_page_37_Picture_253.jpeg)

![](_page_38_Picture_232.jpeg)

![](_page_39_Picture_230.jpeg)

In the IMS APPC sample, this problem occurs particularly with the LastName field in the IMS Phone Book IVP, where the LastName field is defined to be 10 characters. When a shorter name (such as "SMITH") is specified, the returned data is associated with the padded key ("SMITH "), which fails to match the requested key.

This problem may be avoided by taking either of the following steps:

- In the client program, ensure that the requested key value is always the same length as the key field.
- Modify the setLastName method in the PAO object to insert the line lastName = LastName.trim();

at the very beginning of the method body.

Understanding non-zero IMS return codes The tier3 IMS console will show non-zero return codes (such as 18 and 4) when the transaction in the IMS APPC sample completes against the IMS phonebook IVP. These return codes result from differences between the way Component Broker and IMS commit transactions and deallocate conversations. Windows NT

Similar non-zero return codes may occur with other IMS transactions.

These return codes may be ignored, since they have no effect on the processing.

#### **Oracle Application Adaptor**

Configuring the default database When configuring the default database that is created as part of the Oracle Application Adaptor installation, there is an SQL Plus 8.0 restriction that affects the configuration. Step 11 in the section "Configuring an Oracle Database" in the "Installing the Component Broker Application Adaptor for Oracle" chapter of the Oracle Application Adaptor Quick Beginnings manual should read as follows: **Windows** NT

> 11. Create any required tables in the user schema. For the Oracle sample application, create the OPolicy table in the OPolicy database:

a. At a Windows NT command prompt, enter:

copy x:\CBroker\samples\EarlyTestFunction\OAA\BusinessObjects\

OPolicy\Working\NT\OPolicy.sql x:\CBroker\samples

 Note: This step is necessary because SQL Plus 8.0 limits commands to 79 characters.

 b. In an Oracle SQL Plus 8.0 window, enter: @x:\CBroker\samples\OPolicy.sql

## **VisualAge Java and CICON information**

This release of Component Broker includes a version of VisualAge Java that includes support for CICON, a tool for mapping 3270 screens into JavaBeans. Useful information about these tools is included in the readme.htm file provided with the tools. Included below is a portion of that information that is particularly relevant in the Component Broker environment.

### **General VisualAge Java information**

- While installing this version of VisualAge Java, we recommend making a backup copy of the file ide.icx. To create a backup copy, do the following steps:
	- 1) Change to the directory to where VAJava was installed.
	- 2) Change directory to ide\program.
	- 3) Copy the ide.icx file to ide.old.
- Do not install to an HPFS network or local drive (since Windows NT4.0 has trouble handling long file names on such a drive).
- You must have at least 2MB free on your Windows system drive, and must have your environment variable TEMP or TMP pointing to a valid temporary directory with at least 5MB free. This also applies to the UnInstall program.
- Windows NT4.0 has a registry path restriction of 511 characters.
- If your current path is greater than 450 characters then you should remove entries from it prior to installing. TCP/IP must be installed and configured in order for IBM VisualAge for Java to function properly. TCP/IP
- must be enabled as follows:
- 1) For a LAN Adapter configuration:
- You must have DNS enabled with a valid host and domain name.
- Your LAN DNS must resolve "localhost" to 127.0.0.1.
- You cannot run disconnected with a LAN adapter configuration.
- 2) For a Dial-Up Adapter configuration:
- You must have DNS disabled.

- Your TCP/IP Address must be obtained automatically.

Note: these configuration options will apply to all TCP/IP adapters even though they have only been changed for this one. You will not be able to use both LAN and Dial-Up without reconfiguring.

Dial-Up networking TCP/IP properties for your internet service provider(s) (ISP) must be configured as documented by the ISP. The Dial-Up networking TCP/IP properties will override the properties in the Dial-Up Adapter TCP/IP properties configured via the 'Network' icon in the Windows 95 Control Panel. The overriding of the properties will only take place so long as the Dial-Up Adapter TCP/IP properties are configured as above. Enabling the DNS in the Dial-Up Adapter TCP/IP properties or setting an IP address in the Dial-Up Adapter TCP/IP properties will interfere with the Dial-Up networking configuration for the ISP and must be avoided.

If you are running standalone, you can also enable the MS Loopback Adapter without the other two adapters.

 $\bullet$ If you get a message that indicates that the install has detected a "Shell Extension" for Windows NT, the install will not be able to proceed and will terminate. In order to get VisualAge for Java installed, you should perform the following tasks:

1) Make sure you have an Emergency Recovery Disk. Instructions for

creating this are available in the Windows operating system

documentation.

2) Invoke "regedit.exe" from a command prompt.

3) Expand the key

\\HKEY\_LOCAL\_MACHINE\SOFTWARE\Microsoft\Windows NT\CurrentVersion\Winlogon

4) Select the SHELL name in the name/data pairs for the above key.

5) Make a note of the 'data' recorded for this 'NAME' as you will need it after installing IBM VisualAge for Java.

6) Select Edit->Modify from the menu bar pulldown for the SHELL name/data pair.

7) Set the value for the SHELL name to Explorer.exe, and then select the OK pushbutton.

8) Select Registry->Exit from the menu bar pulldown.

9) Restart and complete IBM VisualAge for Java installation.

- 10) Once installation is complete restore the previous registry entry as follows:
- Invoke "regedit.exe" from a command prompt.

- Expand the key

\\HKEY\_LOCAL\_MACHINE\SOFTWARE\Microsoft\Windows NT\CurrentVersion\Winlogon

- Select the SHELL name in the name/data pairs for the above key.

- Select Edit->Modify from the menu bar pulldown for the SHELL name/data pair.

- Restore the value for the SHELL name to the value that was recorded in Step (5),

and then select the OK pushbutton.

- Select Registry->Exit from the menu bar pulldown.

### **Specific CICON information**

When parsing BMS or MFS files from the Parser Page of the Settings notebook, always close the parser output window via the top left button of the window. **Do not close the window with the OK button or allow the window to remain open when exiting VisualAge for Java**. This will result in the inability to parse BMS or MFS files from the Parser Page on subsequent entry into the VisualAge for Java environment.

If this problem occurs, do the following steps to recover:

- 1) Version each project to be retained.
- Go to the Workbench window.
- Click on the Projects tab.
- Select all the unversioned projects that are to be retained.
- Click on Selected>>Version...
- Select Automatic to allow the system generate version names.

- Click on Finish.

- 2) Exit VisualAge for Java
- 3) Change directory to the root of the VisualAge for Java install tree
- 4) Change directory to ide\program
- 5) Delete the ide.icx file
- 6) Copy the ide.old file to ide.icx
- 7) Start up VisualAge for Java.
- 8) Add back the versioned projects from step 1
- Go to the Workbench window.
- Click on the Projects tab.
- Click on Selected>>Add Project...
- Select Add project(s) from the repository
- Click on Browse...
- Select the projects and then select the desired edition you wish to add.
- Move them to the right side. Click OK.
- Click on Finish
- The generation of a transaction object method can only be done once its bean class has been saved.
- The generated transaction object method may not be visible in its class. Should this occur, refresh the Workbench by going to the Window pull down menu and selecting Refresh.
- There is no online help from within the development dialogs.
- Transactions used via ECI have to be compiled with an IBM COBOL compiler.
- LogonLogoff class and LogonInfo class have to be specified with full package name in a connection specification property sheet .
- When implementing a logon method of a LogonLogoff class for an IMS 3270 transaction , only navigate up to a non-conversational state.
- For RPC records setting constant values on a transition page is only possible if the underlying data type is string. If not you have to leave it nil, and by that propagate it into the transaction object method interface, where you can assign a type correct value. There is no converter support for RPC transaction record. For ANY, CICS, and IMS transaction records converter support is limited to the following converters: string --> java.lang.Boolean
	- string --> java.lang.Integer
	- string --> java.lang.String (by delimiter, by offset, by trim, and by substitution)

The customizer for Connection and Interaction specifications do not prevent the entering of not supported values. Property editors would be necessary to prevent this. We will have a list containing valid values in the future.

When the attribute type on the Business Object differs from the type retrieved from the backend system, do the following steps to match the types

1) Define the set of PAO properties (key and general) which match the types in the Business Object.

2) For each general property defined in step 1, define a second PAO property which matches the type of the backend system.

3) For each property defined in step 2, remove its field definition and change

the code of the accessor method to convert from/to the fields defined in step 1.

4) In the connection view, map the fields to the general properties defined in step 2, and the key attributes defined in step 1.

- Projects in the Workbench that do not have a corresponding directory name in <VisualAge for Java root directory>\ide\project\_resources will cause two problems: An exception to be thrown when renaming them and a dialog appearing when exporting them. To avoid this java.lang.InternalError exception and the dialog ensure that the name of the project is listed as a directory in
- <VisualAge for Java root directory>\ide\project\_resources, and that it contains the appropriate resource files. There are five unresolved problems associated with classes found in the Workbench. This problem of AAract method may not be private, final, synchronized, static or native can be ignored. The classes exhibiting this error are:

ibm.cics.jgate.client.JavaGatewayInterface ibm.cics.jgate.server.ProtocolHandler java.text.Collator

Importing the package COM.ibm.ivj.examples.vc.beandemo 1.0 into the Workbench without the packages sunw.demo.juggler 1.0 and sunw.demo.molecule 1.0 will create many unresolved problems.

For other useful information on creating CB Procedural Adapter Objects, how to get non-mapped output, i.e. output not connected to PAO attributes, ways of defining a connection specification, and building an ECI scenario for CICS, see the readme.htm file in the root of the VAJ/CICON CD.

## **IMS configuration information**

The following information is useful in setting up IMS to be accessed from Component Broker:

Two idle IMS Message Processing Regions (MPRs) must be available for use by the IMS transactions used by that DO. If a CB application uses 10 DOs that are in IMS this means 20 IMS regions (MPRs) will be used by the CB initiated IMS transactions. Failure to have enough MPRs available will cause some CB DO requests to remain queued for execution within IMS which will prevent successful execution of the CB application.

The IMS system definition (IMS gen stage 1) must include a TRANSACT macro defining the transaction code used for the CB DO request and this must have the operands MAXREGN and PARLIM specified appropriately. MAXREGN must be greater than 2\*(# of DOs in IMS for the CB application) and PARLIM=0. You can also specify MAXREGN=0 which allows an arbitrary number of regions to be used. The SCHDTYPE=PARALLEL operand must also be specified on the corresponding APPLCTN definition.

The CB application uses a distributed syncpoint. This will cause the IMS transactions representing the DOs to be idle but still scheduled in their dependent regions until the commit point is reached for the entire application. The requirement to have a sufficient number of IMS MPRs available stems from this need for all IMS transactions that are initiated by the single CB application instance to be concurrently executing. Having too few MPRs will cause the CB application instance to never complete (waiting for a new MPR to start to execute the DO). The application programs making up the DO transactions in IMS are very light in resource usage compared to most IMS transactions -- they are waiting much of the time. These new MPRs that must be added to the IMS system (or existing ones reserved for use by the CB applications) are less of a resource impact on the performance and capacity of the IMS system than other MPRs. The primary impact is in Real and Virtual storage use with much less impact on CPU and IO workload. Storage tends to be plentiful on recent-vintage machines; this mitigates the impact of the additional storage used as it is a plentiful resource.

The IMS transaction program implementing the Data Object access to IMS controlled data must by defined with a suitable PROCOPT in the PSBGEN and must issue suitable locking for the data segments being processed. This is very important for distributed sync point to work correctly as the IMS data retrieval and data update transactions need to sync together. IMS has added special processing to recognize all the transactions that are part of the same distributed logical unit of work and automatically propagates the locks from the first transaction to the second one in order to have a consistent unit of work and to prevent

deadlocks. This simplifies the application program responsibility for data access control but still leaves two responsibilities. These are the processing option (PROCOPT parameter in PSBGEN) and locking of data by the retrieval transaction to prevent other updaters.

The exclusive processing option (PROCOPT=E) must never be specified for CB transactions! This option specifies that only one transaction can be running at a time accessing the database; this prevents the second CB transaction from being concurrently processed and prevents reaching the coordinated sync point. Almost always you should specify PROCOPT=A for both transactions (this allows all update, insert and delete activity). Using other processing options, particularly PROCOPT=GOx, can result in deadlock or waiting for locks held by other (non-CB) transactions and should be done only after careful analysis of the impact. It is valid in some special situations but usually has undesirable results.

The first transaction doing the IMS data retrieval should lock the data for update by issuing a GHU or GHN call. The update is done by the second update CB transaction and the locks obtained by the GHx call are transferred to this second transaction as part of the special IMS support for distributed sync point. This is a new function in IMS and only for transactions using distributed sync point (LU 6.2 sync level of syncpt). Other transactions doing data retrieval continue to be prohibited from using the hold form of get calls if you want to avoid lock interference and its adverse performance impact.

There is a possibility of deadlock or lock conflict for inserted data. This varies widely by database definition (both logical and physical) and database type. In general inserting data next to updated data is safe (the locking for update will also implicitly lock the insert) but conflicts in free space access can still occur. Normal IMS tuning and lock conflict diagnosis techniques apply with no special considerations needed for CB.

## IBM.

Copyright @ 1997, 1998 IBM Corporation. All rights reserved.

Legal